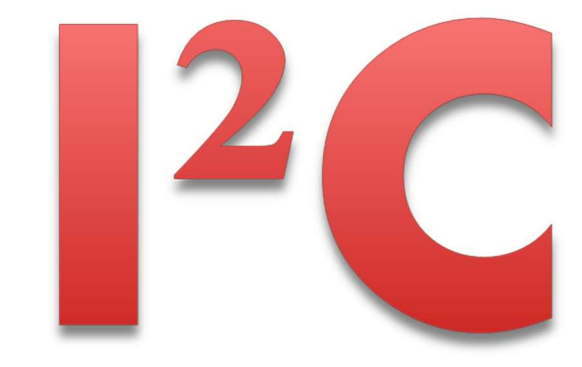

# **fischertechnik**

Zusammengestellt von Axel Chobe

Aktuell 18.03.2023

# Inhalt:

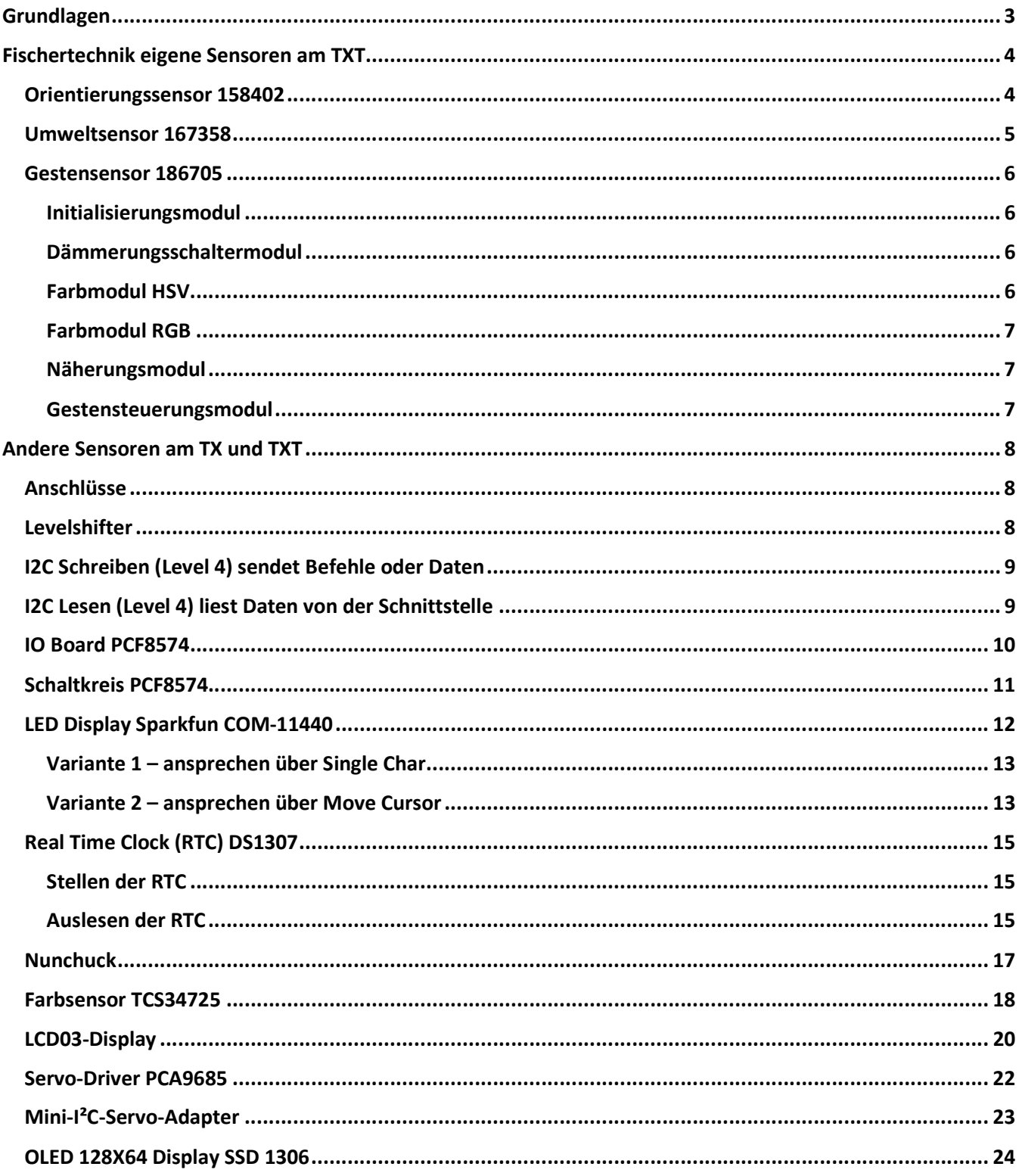

# Grundlagen

Das I2C-Bus-System dient zum Aufbau und Betrieb von Geräten, für die die Anzahl der Steuerleitungen oder deren Belastbarkeit nicht ausreichen. Es handelt sich dabei um eine Steuermöglichkeit aus der Consumelektronik, die auf die Einsparung von Leitungen abzielt. Der I2C-Bus besteht aus 4 Leitungen, der +5V- Leitung und der Masseleitung sowie der Datenleitung SDA und der Taktleitung SCL. Diese verbinden einen Steuercomputer (PC oder Mikroprozessor) den so genannten Master mit einem oder mehreren Peripheriebausteinen, den Slaves. Hier sind Datenspeicher, I/O-Portbausteine, AD- oder DA-Wandler, Uhrenbausteine und diverse Anzeigentreiber möglich.

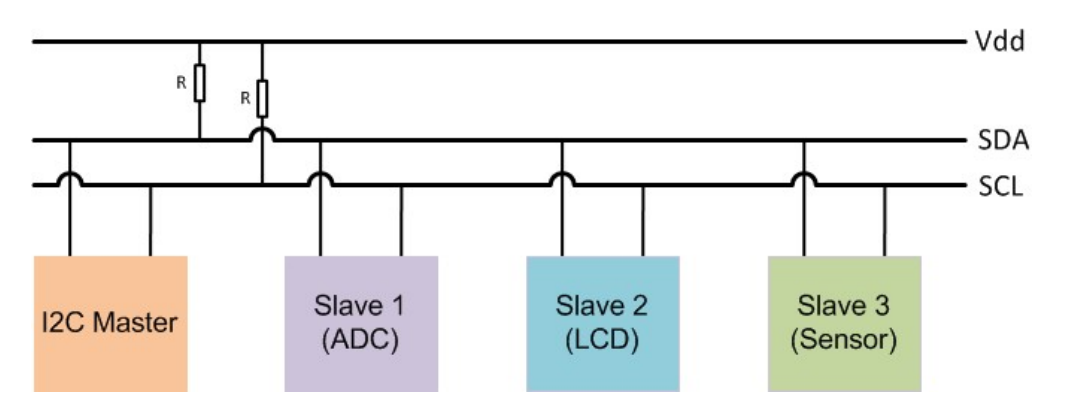

Das I²C-Protokoll wird auch von den fischertechnik-Controllern TX und TXT unterstützt. In der fischertechnik-Programmierumgebung ROBO Pro gibt es seit 2012 einen Lese- und einen Schreibbefehl, über den I²C-Sensoren angesprochen werden können. Der TX kann über die 5V-Stromversorgung des Busses problemlos Aktoren mit mehreren hundert mA Strombedarf versorgen.

Der TXT hingegen verwendet eine 3,3V-Logik und stellt an seinem Bus keine stabile Stromversorgung bereit. Mit einem Level Shifter und einem Spannungswandler (9V oder 5V auf 3,3V) lassen sich die Sensoren an beiden Controllern betreiben.

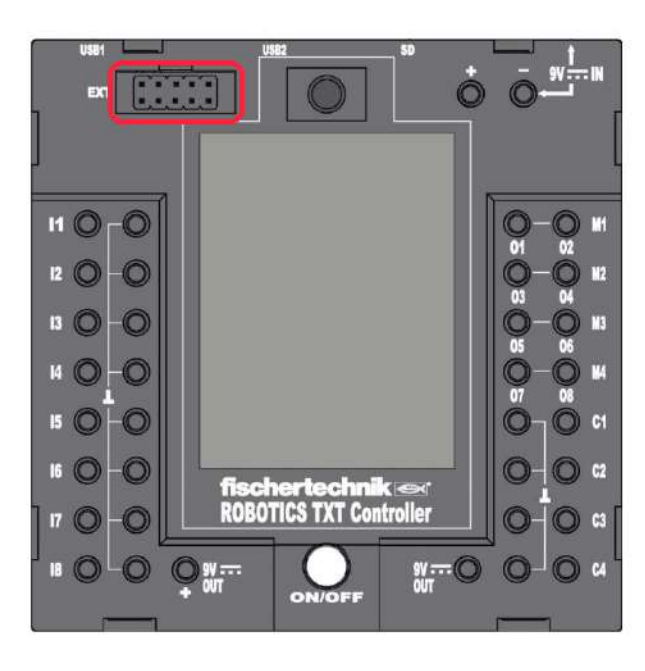

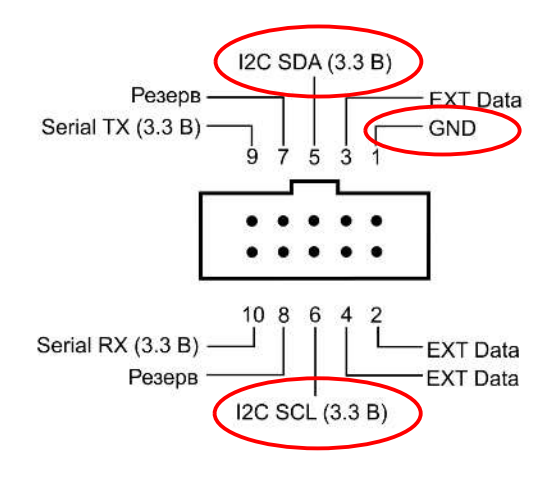

# Fischertechnik eigene Sensoren am TXT Orientierungssensor 158402

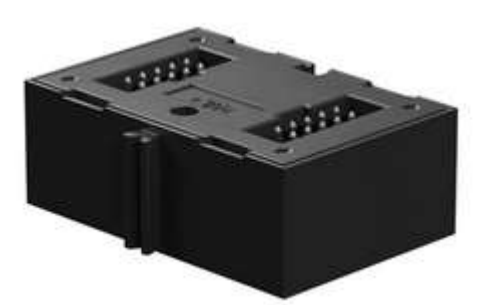

Der Fischertechnik 3-in-1 Orientierungssensor umfasst einen Beschleunigungssensor, ein Gyroskop und einen Kompasssensor, die über den I²C-Bus des ROBOTICS TXT Controllers als drei unabhängige Geräte angesprochen werden können. Die Verbindung des Kombisensors erfolgt über ein 10 poliges Flachbandkabel (117336), das an den Erweiterungseingang (EXT) des TXT Controllers angeschlossen wird sowie über ein einadriges Stromkabel (9V), das in den 9V OUT-Ausgang des TXT Controllers eingesteckt wird.

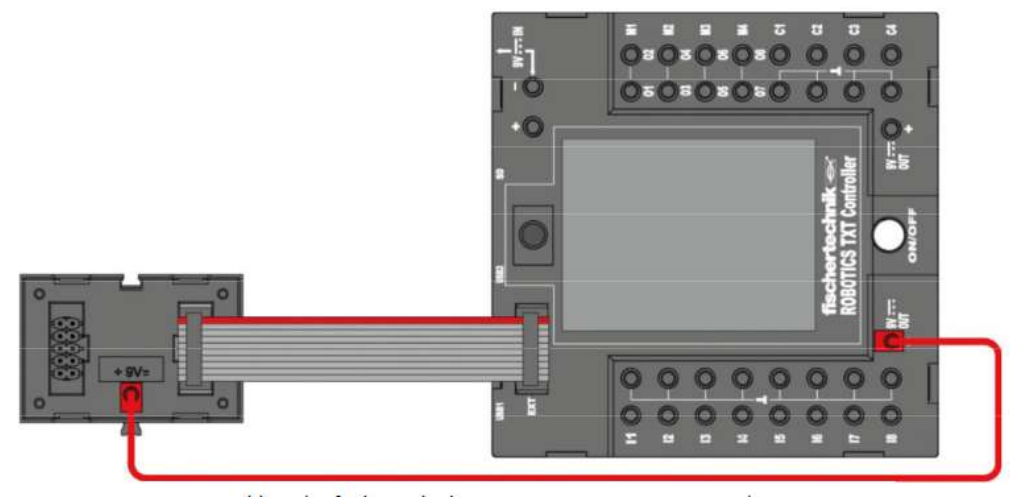

#### Spezifikationen:

- •Integrierter 3-Achsen Gyrosensor / 3-Achsen Beschleunigungssensor
- •Auflösung: bis zu 12 bit
- •Messbereiche Beschleunigung: +-2/+-4/+-8/+-16g
- •Messbereiche Gyroskop: +-125/+-245/+-500/+-1000/+-2000°/s
- •Abtastrate 1k/s
- •I2C-Schnittstelle

#### Eine typische Konfiguration ist das Beispielprogramm 'Acc-Gyro-BMX055.rpp'

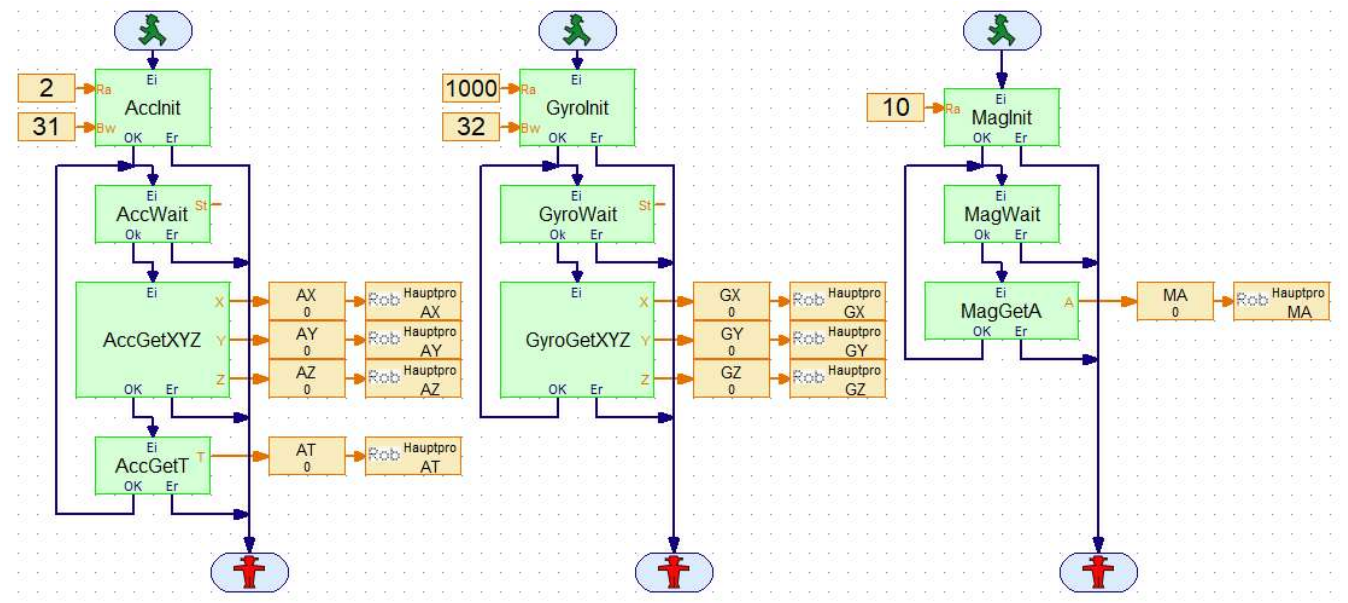

Dieses Programm liest alle Werte des Sensors ein und zeigt sie im Downloadmodus auf dem Display des TXT. Dieses Beispiel befindet sich im Ordner ROBOPro\Bibliothek\I2C\Acc-Gyro-BMX055.rpp

#### I²C-Adresse der Sensoreinheiten

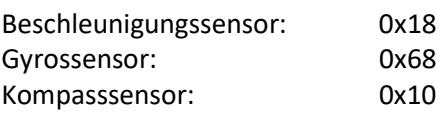

# Umweltsensor 167358

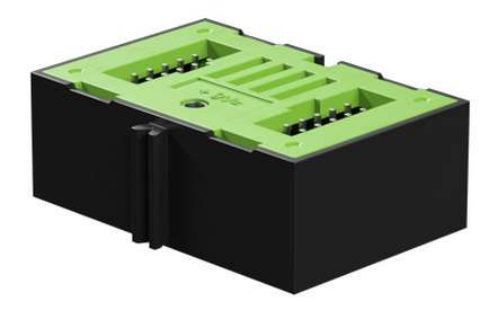

Dieser Sensor dient zur Messung von Luftdruck. Feuchte- und Lufttemperatur.

- T Temperatur (°C)
- H Luftfeuchtigkeit (relative Luftfeuchtigkeit in %)
- P Luftdruck (hPa für Hecto-Pascal)

AQ Luftqualität (Messwert von 0 – 500) (0 = gut; 500 = schlecht) AQP Verlässlichkeit der AQ-Werte bei der Messung über einen bestimmten Zeitraum (Messwerte 0 -3) ( 0 = unbrauchbar; 3 = sehr verlässlich)

Dieses einfache Programm liest alle Werte des Sensors aus und gibt sie als Variablenwert (Gleitkomma) aus. Weitere Beispiele unter Beispielprogramme\ TXT Smart Home \ ....

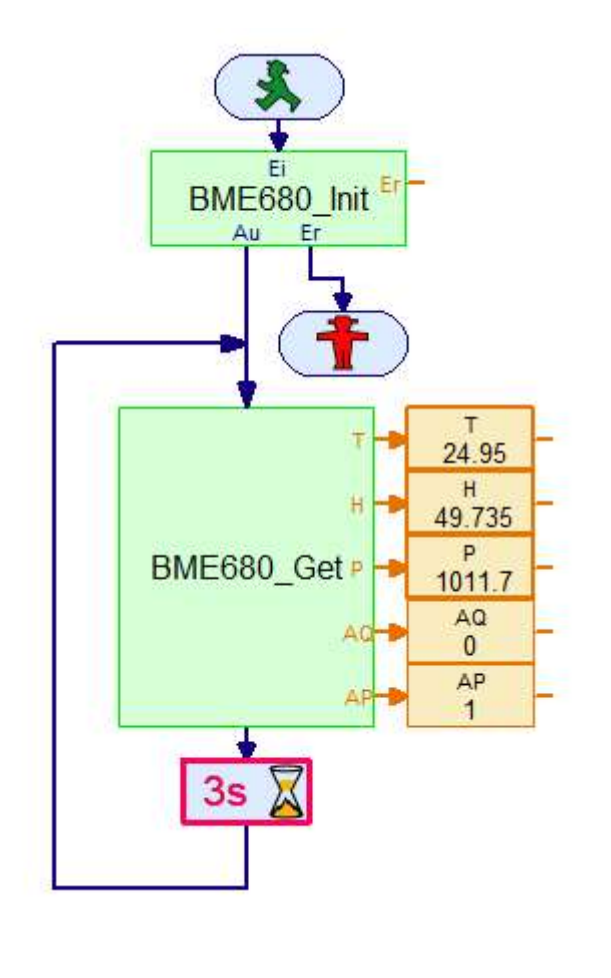

Die beiden Blöcke (BME680\_Init und BME680\_Get) befinden sich in der Elementegruppen Bibliothek:

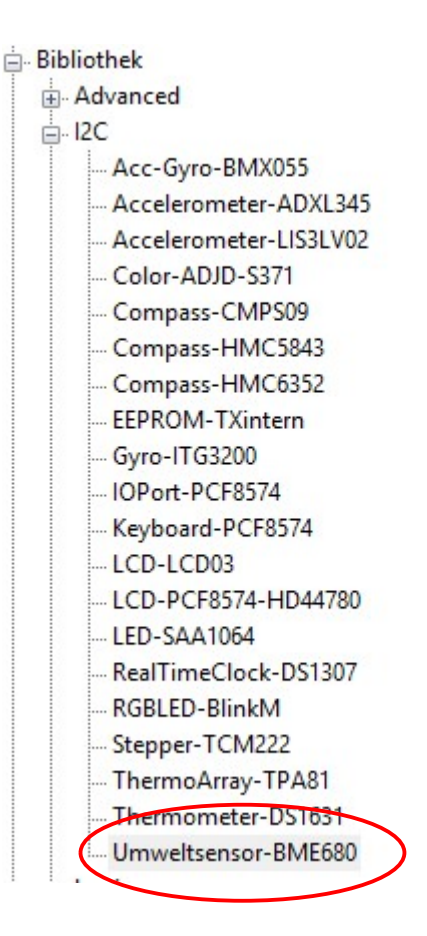

Seite 5

# Gestensensor 186705

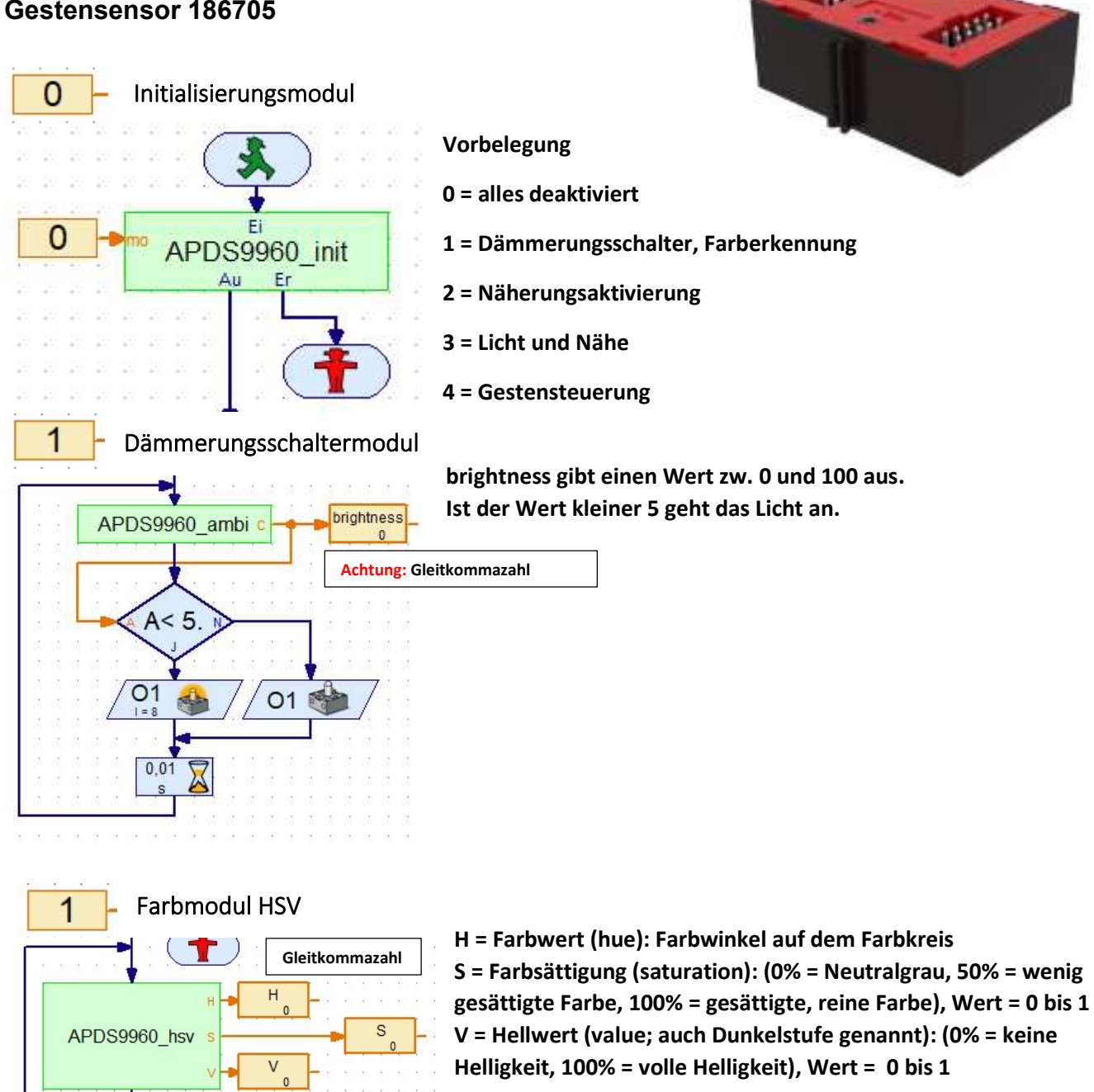

Das HSL-Farbmodell zeigt Farben anhand eines Kreises, in dem die Farben von außen nach innen immer weniger gesättigt sind. Auf dem Rand des Kreises liegen die Farbtöne

(HUE) im Abstand zwischen 0 bis 360.

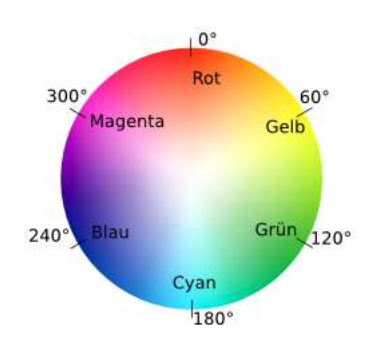

quit

Seite 6

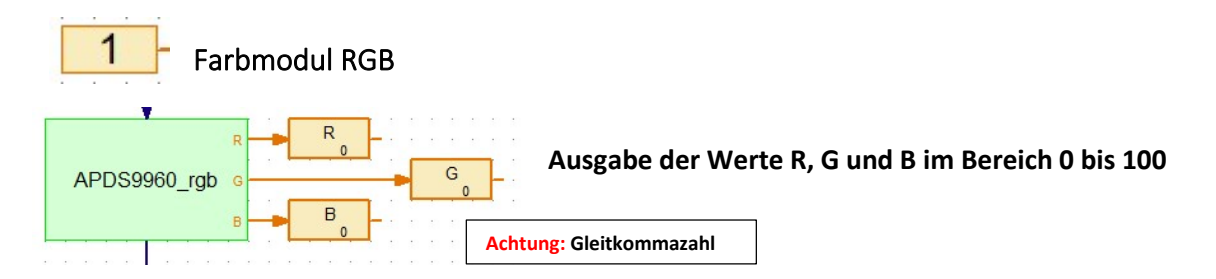

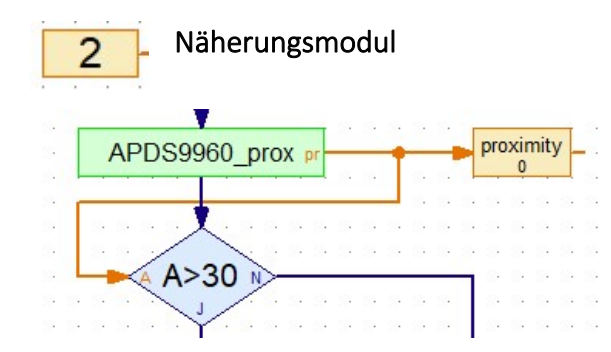

proximity gibt einen Wert zwischen 0 (weit) und 255 (nah) aus. Ist der Wert größer 30 wird hier eine Aktion ausgeführt.

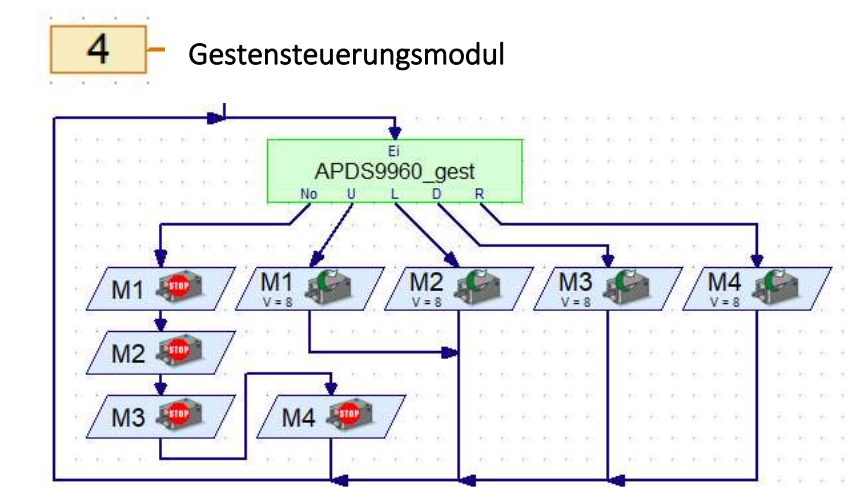

In Abhängigkeit der Richtung werden die Ausgänge U, L D und R aktiv. Ansonsten wird Ausgang No aktiv.

# Andere Sensoren am TX und TXT

# Anschlüsse

Der TX kann über die 5V-Stromversorgung des Busses problemlos Aktoren mit mehreren hundert mA Strombedarf versorgen. Der Anschluss an die sechspolige EXT2-Buchse gelingt sehr einfach mit dem folgenden Adapter:

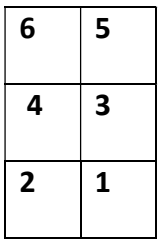

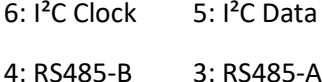

2: 5 V DC Out 1: GND

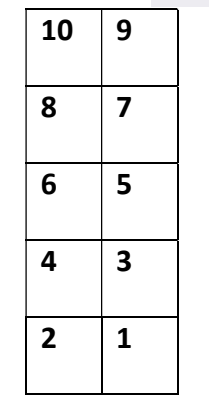

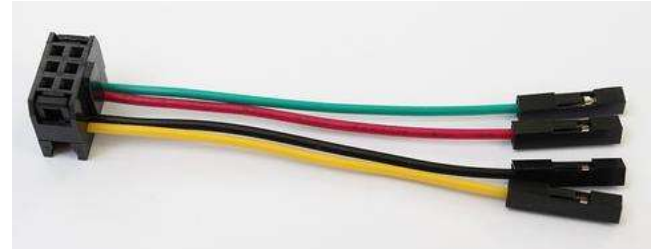

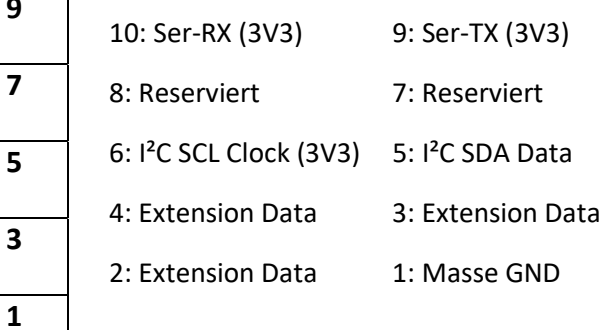

Steckerbelegung I<sup>2</sup>C TX-Controller Steckerbelegung I<sup>2</sup>C TXT-Controller

# Levelshifter

Der TXT hingegen verwendet eine 3,3V-Logik und stellt an seinem Bus keine stabile Stromversorgung bereit. Somit besteht beim Anschluss eines I²C-Devices immer die gleiche Frage nach Stromversorgung und Logikspannung. Mit sogenannten Levelshiftern lassen sich Devices mit unterschiedlichen Logikspannungen miteinander verbinden. Der ft-Extender löst beide Probleme, indem er einen Levelshifter und zwei Linearregler

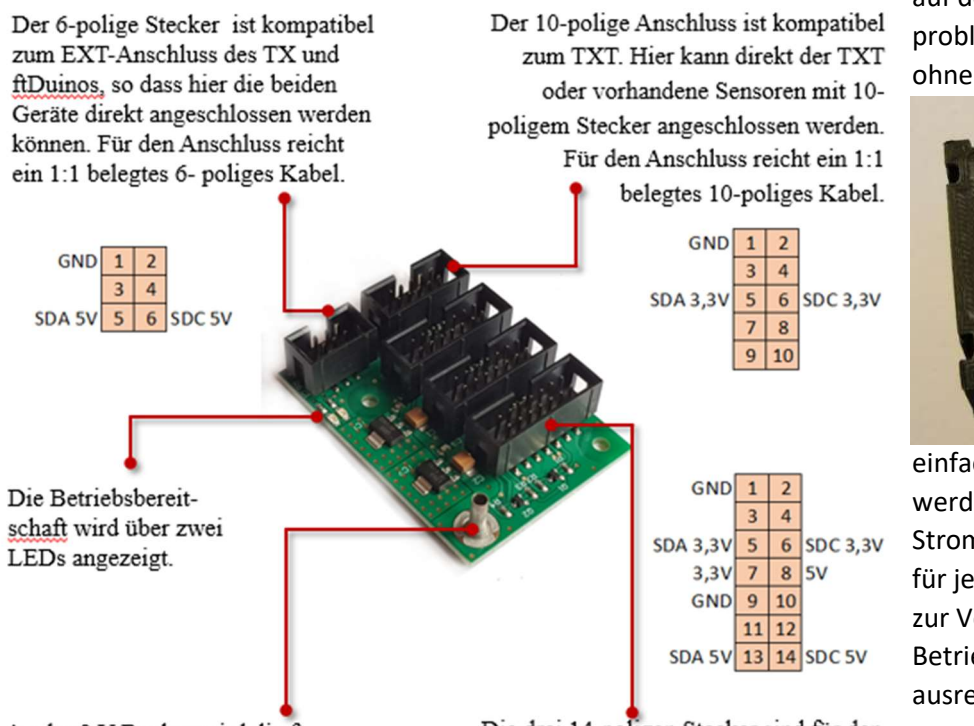

An der 9 V-Buchse wird die ft-Spannung angeschlossen, um die Versorgung der Levelshifter und Sensoren zu ermöglichen. Es ist nur die Buchse für +9V Gleichspannung vorhanden, der Minuspol ist auf jedem Flachbandkabel zu dem TX, TXT oder ftDuino bereits vorhanden.

Die drei 14-poligen Stecker sind für den kombinierten Einsatz von 3.3 V- und 5 V-Sensoren gedacht. Dabei sind die Pins 1-6 in der Belegung mit dem TXT, die Pins 9-14 sind mit dem TX/ftDuino kompatibel. An Pin 7 und 8 stehen die Versorgungsspannungen 3,3 V und 5 V zur Verfügung.

auf der Platine hat. Somit können problemlos 5V- und 3,3 V-Devices ohne Zusatzbeschaltung über ein

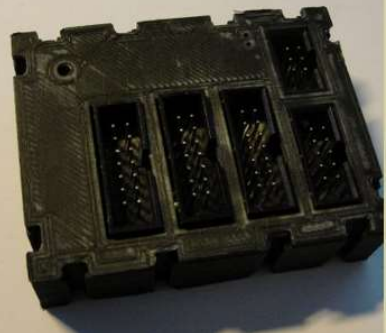

einfaches Kabel angeschlossen werden. Als

Stromversorgungstehen 250 mA für jedes angeschlossene Device zur Verfügung. Dies ist für den Betrieb von Sensoren völlig ausreichend.

Der ft-Extender und weitere Informationen unter: https://gundermannsoftware.de/shop/

#### Seite 9 I2C Schreiben (Level 4) sendet Befehle oder Daten

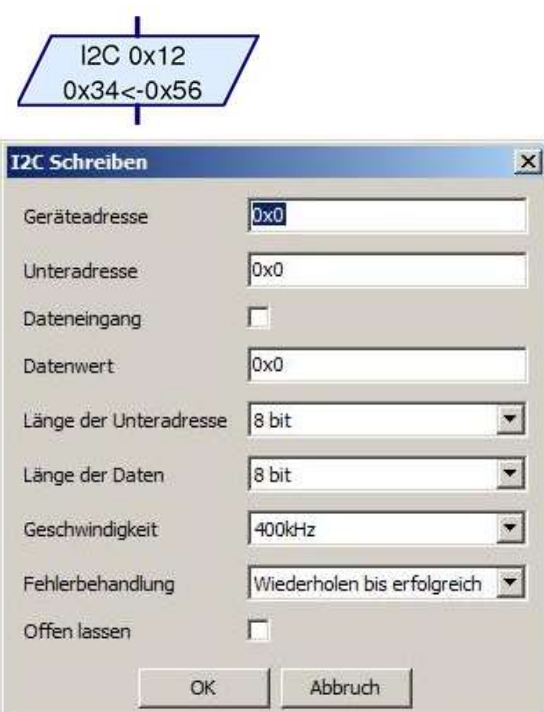

Das Element I2C Schreiben sendet ein Adressbyte und zwischen 1 und 4 Datenbytes über die I2C Schnittstelle. Zunächst werden die 7-bit Geräte-adresse und das Schreibbit gesendet. Anschließend wird eine 0-2 Bytes lange Unteradresse und zuletzt 1 oder 2 Datenbytes gesendet. Aus der Sicht des I2C Protokolls besteht kein Unterschied zwischen Unteradresse und Daten.

Geräteadresse: 7 Bit Geräteadresse (ohne R/W Bit) Bei manchen Geräten ist die Adresse als 8 Bit Adresse (mit R/W Bit) angegeben. In diesem Fall die Adresse durch 2 teilen. Die Geräte-adressen 0x50..0x57 (=0xA0…0xAF als 8 bit) werden vom TX Controller intern verwendet und können nicht für externe Bausteine verwendet werden.

Unteradresse: 8 oder 16 Bit Unteradresse (siehe Länge) Dateneingang: Auswahl, ob die Daten über Dateneingang oder Datenwert verwendet werden.

Datenwert: für Datenwert wenn kein Eingang Länge der Unteradresse: Auswahl, ob kein, 8 oder 16 bit. Bei 16 bit wird unterschieden ob das höher-wertige (MSB=Most Significant Byte) oder nieder-wertige (LSB=Least Significant Byte) Byte zuerst übertragen wird.

Länge der Daten: 8 oder 16 Bit Daten an Baustein Geschwindigkeit: I²C-Takt 100kHz oder 400KHz Fehlerbehandlung: Wiederholen oder sofort abbrechen (es erscheint ein weiterer Ausgang)

Offen lassen: gesetzt – das Element sendet kein Stopp. Dadurch können weitere Elemente geschrieben oder gelesen werden.

#### I2C Lesen (Level 4) liest Daten von der Schnittstelle

 $\overline{a}$ 

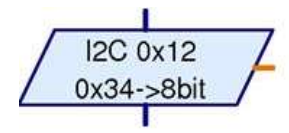

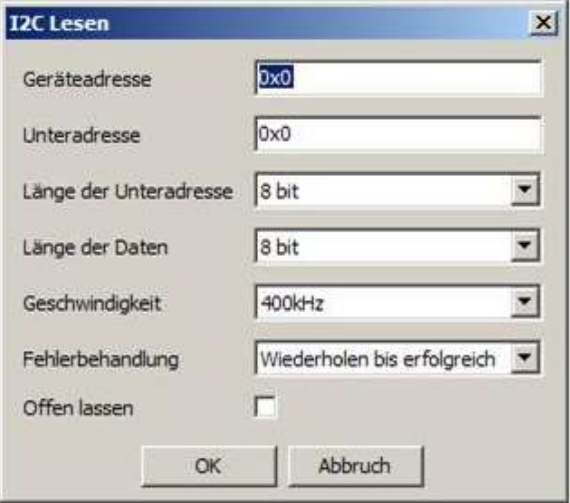

Geräteadresse: 7-Bit Geräteadresse Unteradresse: 8 oder 16 Bit Unteradresse Länge der Unteradresse: siehe schreiben Länge der Daten: 8 oder 16 Bit Daten vom Baustein Geschwindigkeit: I²C-Takt 100kHz od. 400KHz Fehlerbehandlung: Wiederholen oder sofort abbrechen (es erscheint ein weiterer Ausgang)

Wenn eine Unteradresse verwendet wird, sendet das Element I2C Lesen zunächst ein Adressbyte im Schreibmodus und anschließend die 1 oder 2 Byte lange Unteradresse. Anschließend führt das Element einen Restart am I2C Bus durch, sendet erneut die Geräteadresse, diesmal im Lesemodus, und liest anschließend 1-2 Datenbytes. Wenn keine Unter-adresse verwendet wird, wird das Adressbyte gleich im Lesemodus gesendet und anschließend die Daten gelesen.

## IO Board PCF8574

#### Für TX und TXT mit Levelshifter !

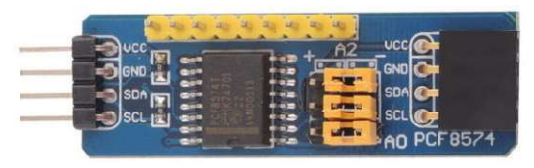

Mit diesem Modul kann man IO Ports über einen I2C Port erweitern. Die I2C-Adresse kann über die Jumper eingestellt werden. Somit können 8 Adressen gewählt und auch 8 Boards an einem I2C betreiben werden. Insgesamt lassen sich somit 64

zusätzliche I/O-Anschlüsse erzeugen. Die Boards lassen sich dabei einfach hintereinander gesteckt kaskadieren. Die Betriebs-spannung liegt zwischen 2,5 und 6 Volt. Damit ist die Erweiterung für den TX und TXT-Controller geeignet.

#### Adresstabelle

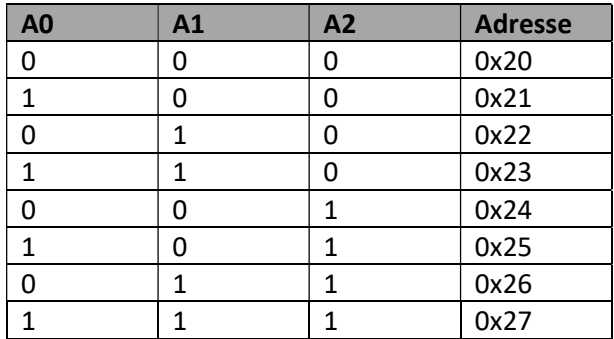

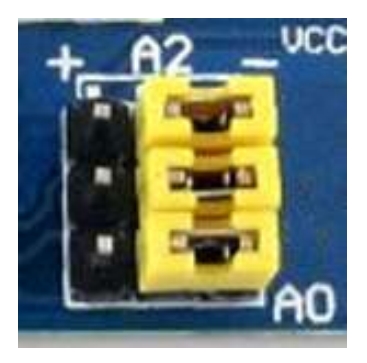

#### Adressierung der I/O

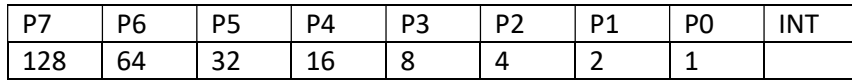

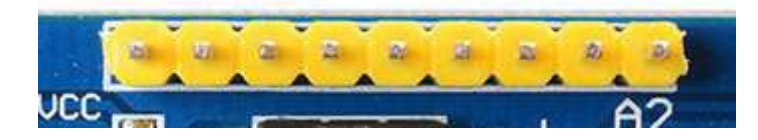

Durch Addition der Werte können auch mehrere I/O gleichzeitig angesprochen werden. (z.B. 33 für Port 0 und Port 5)

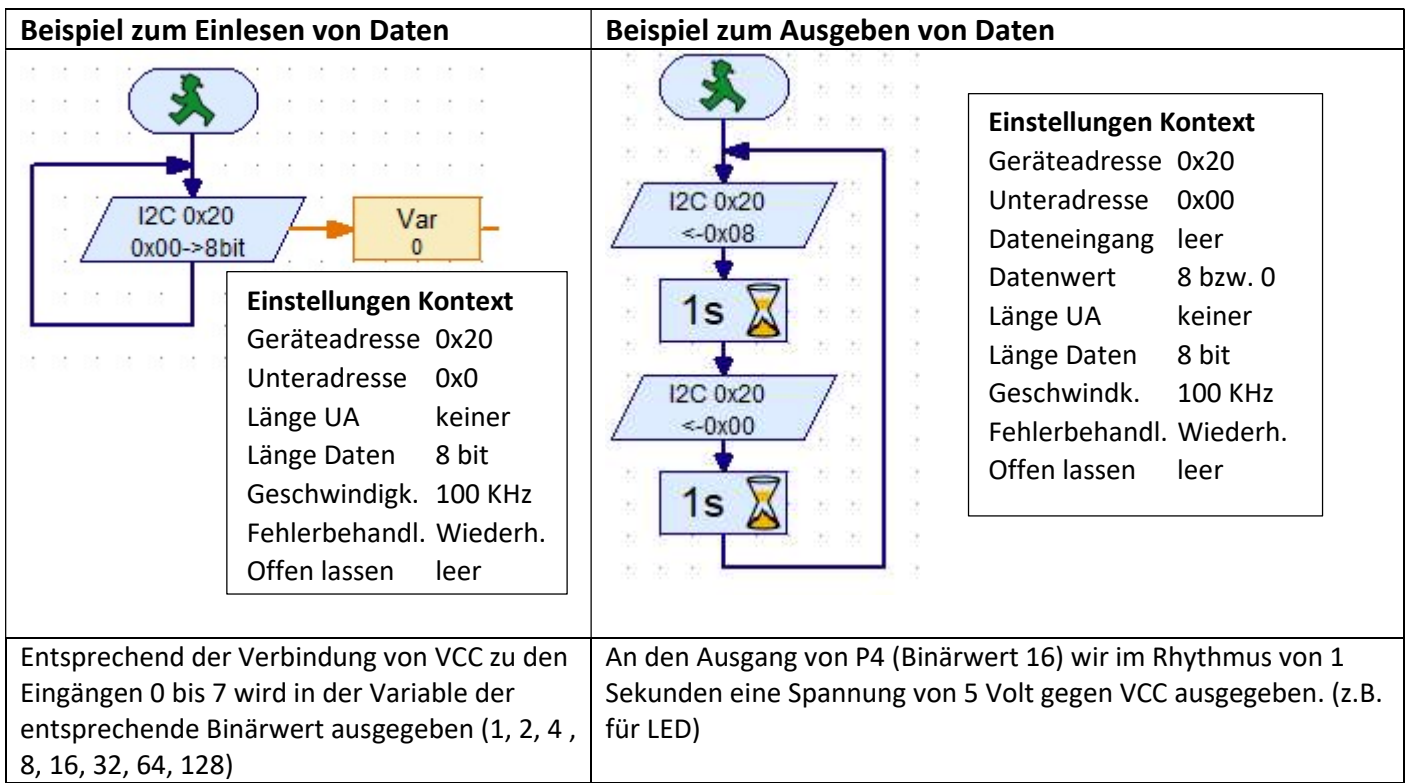

# Schaltkreis PCF8574

#### A0 1 16 Vcc  $A1$  2 15 SDA  $A2$  3 14 SCL **13 /INT** P0 4 P1 5 12 P7 P2 6 11 P6 P3 7 10 P5 GND 8 9 P4

Zum Ermitteln der aktuellen I²C-Adresse gibt es das

i2cidentification\_v15.rpp

Hinweis:

Programm

Der PCF8574 ist ein sogenannter I/O Port-Expander. Man bekommt in ca. für 1 €. An weiteren Bauteilen braucht man nur ein paar Widerstände. Der PCF8574 hat 8 Pins welche man als Ein- oder Ausgänge nutzen kann. Die Kommunikation mit dem Controller erfolgt über den I2C Bus. Der PCF8574 ist eine einfache und günstige Möglichkeit den I2C Bus auszuprobieren.

Für TX und TXT mit Levelshifter !

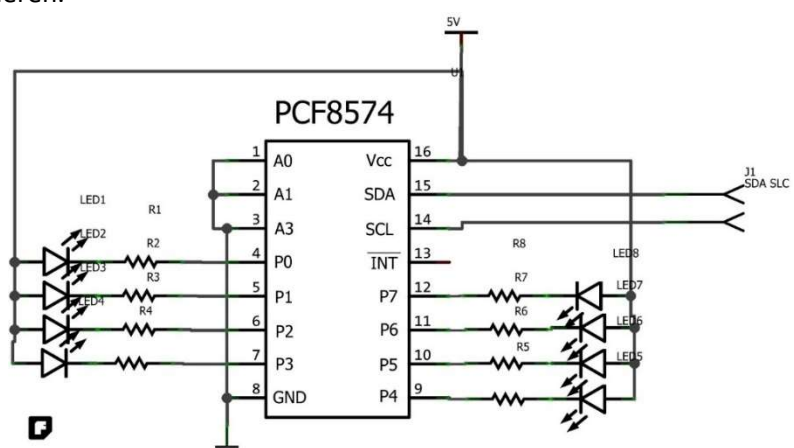

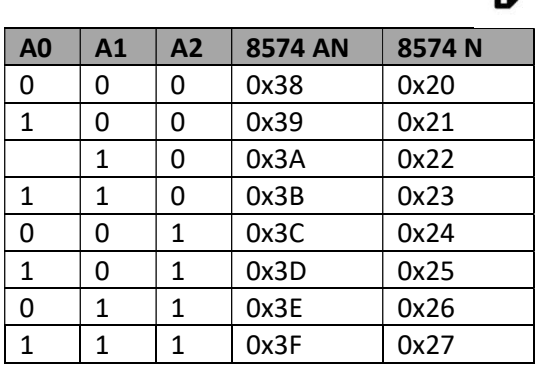

Der PCF8574 hat drei Adresspins (A0..A2). Damit lassen sich maximal 8 Schaltkreise an einem gemeinsamen Bus betreiben. Da jeder über 8 Eingänge /Ausgänge verfügt könnte man damit zum Beispiel 64 LED´s steuern. Im einfachsten Fall setzt man alle Adresspins auf Masse und der Schaltkreis hat die Adresse 38 Hex für 8574 AN. Für den Schaltkreis 8574 N gilt die Adresse 20 Hex.

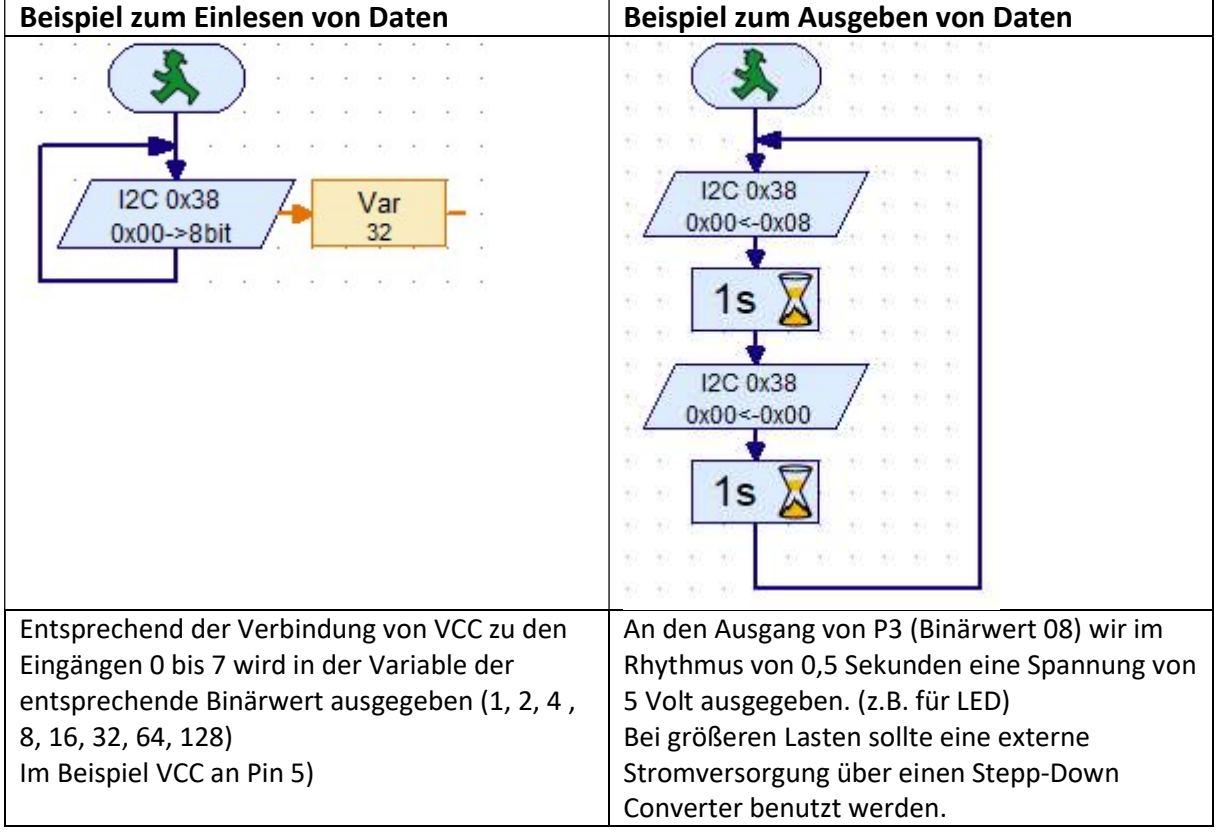

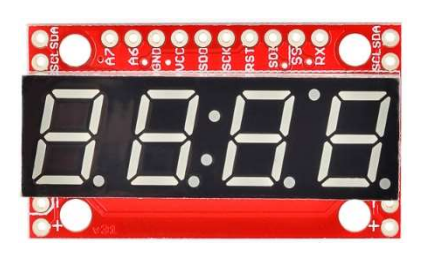

Das Sparkfun-Display ist eine vierstellige 7-Segmente-Anzeige, die mit 2,4 bis 5,5 V betrieben wird. Der Strom-verbrauch beträgt bei 5,5 V max. 14,1 mA und bei 3,3 V nur 7,9 mA. Damit kann das Display am TX als auch am TXT betrieben werden. Die I²C-Adresse ist mit 0x71 vor-konfiguriert, welche aber per Software geändert werden kann (max. 126 Adressen). Die I²C-Anschlüsse sind gekoppelt und so angeordnet, dass sich mehrere Module in Reihe

schalten lassen.

#### Befehle

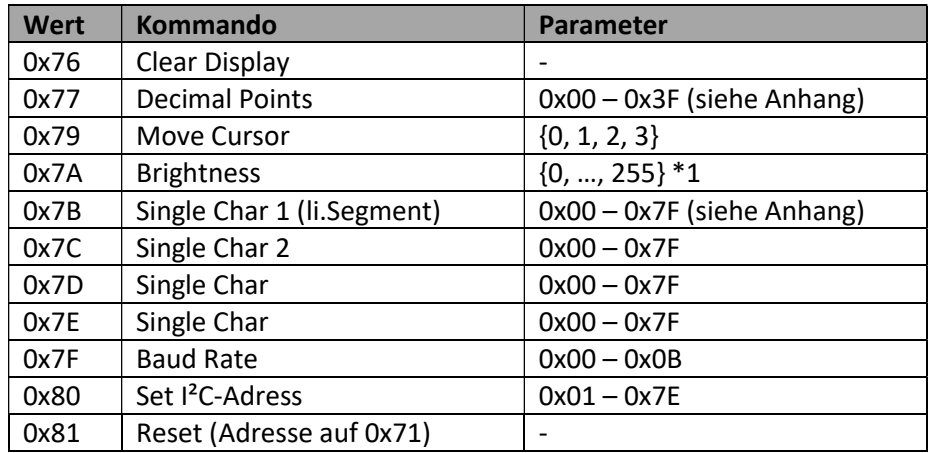

\*1 Die Werte 117 und 118 (0x76 und 0x77) besitzen einen Firmenware-Bug und sollten nicht an das Display gesendet werden.

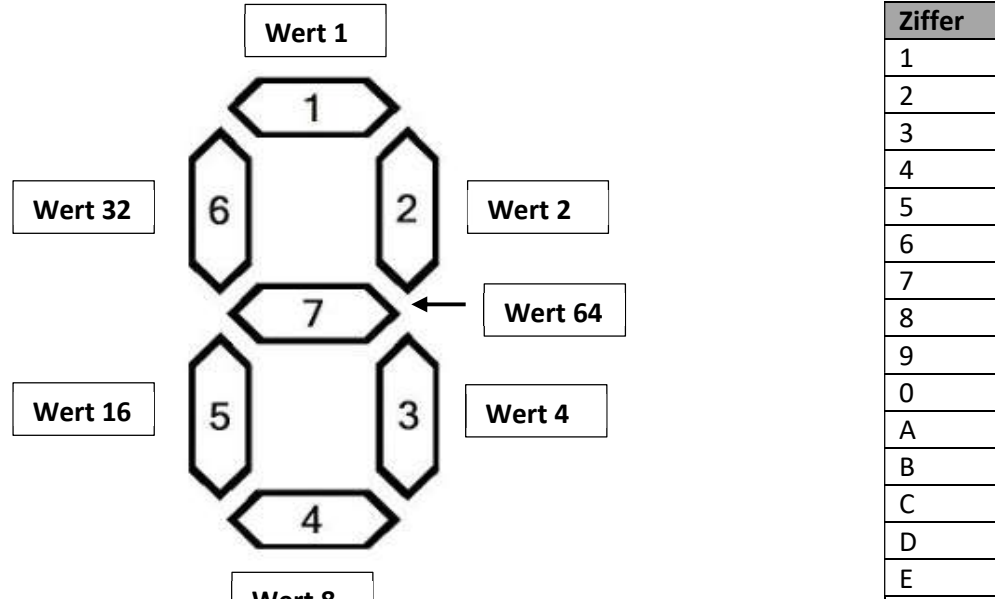

Wert 8

Zur Darstellung werden die Werte der 7 Seg. addiert.

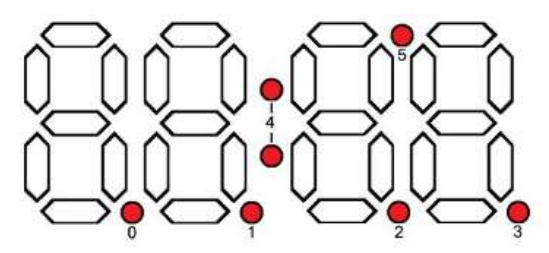

Durch Addition der Werte können auch mehrere Dezimalpunkte gesetzt werden.

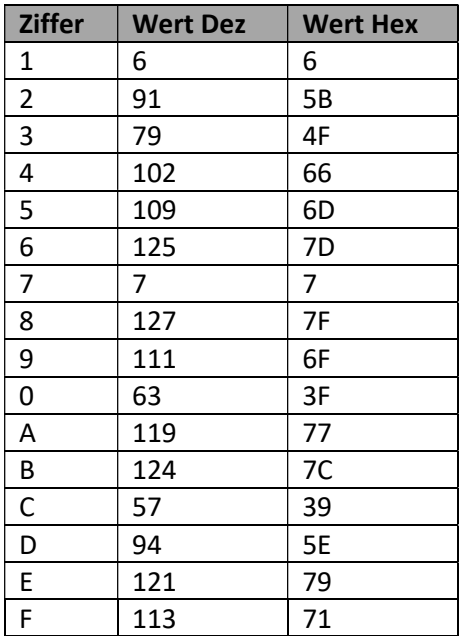

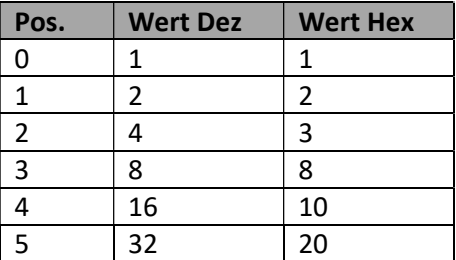

#### Für TX und TXT mit Levelshifter !

#### Variante 1 – ansprechen über Single Char

Mit den Kommandos 0x7B bis 0x7E können die LED-Segmente einzeln angesprochen werden.

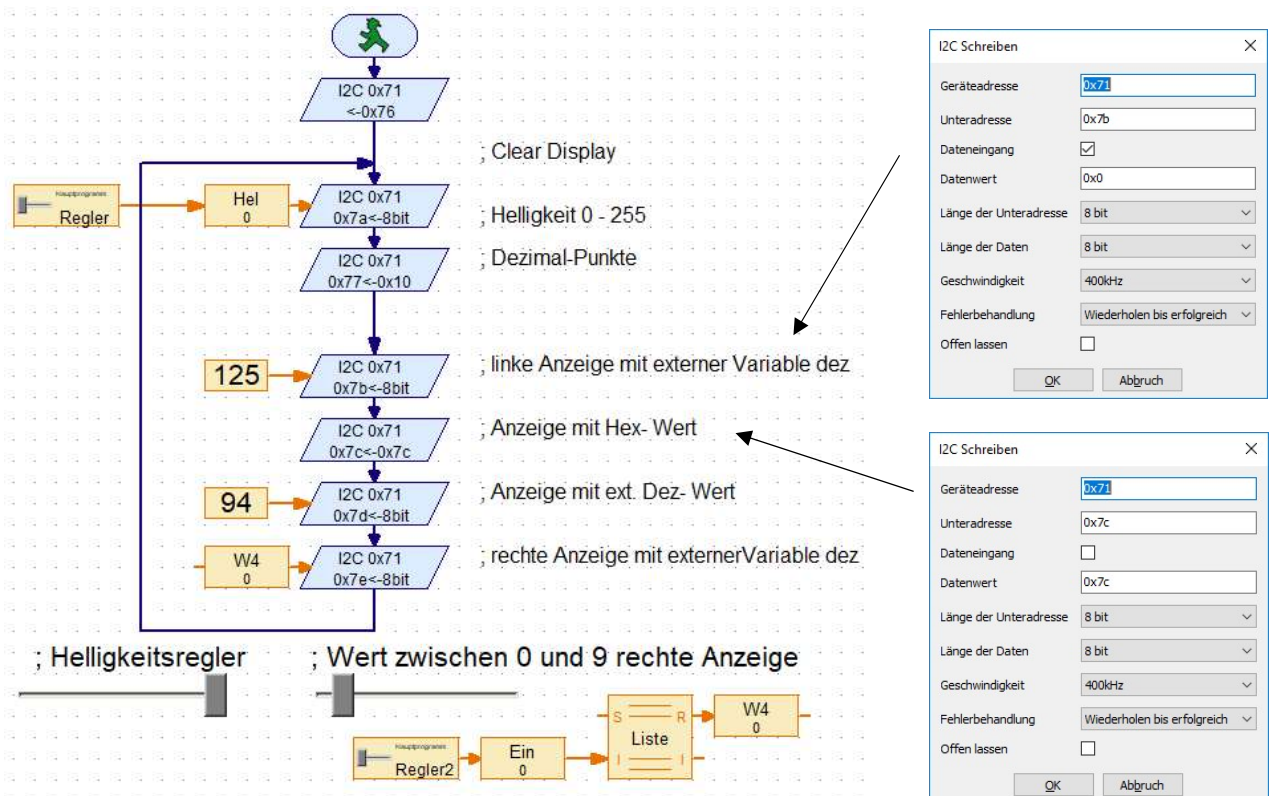

Den ersten 3 Segmente sind im Beispiel Werte vorgegeben. Das rechte Segment zeigt Werte zwischen 0 bis 9. Die Werte können über den Regler eingegeben werden. Mit dem Wert des Reglers (0 bis 9) wird ein Wert in der Liste angesprochen, der wiederum an die Variable W4 ausgegeben wird. Über den anderen Regler kann die Helligkeit zwischen 0 und 255 gesteuert werden.

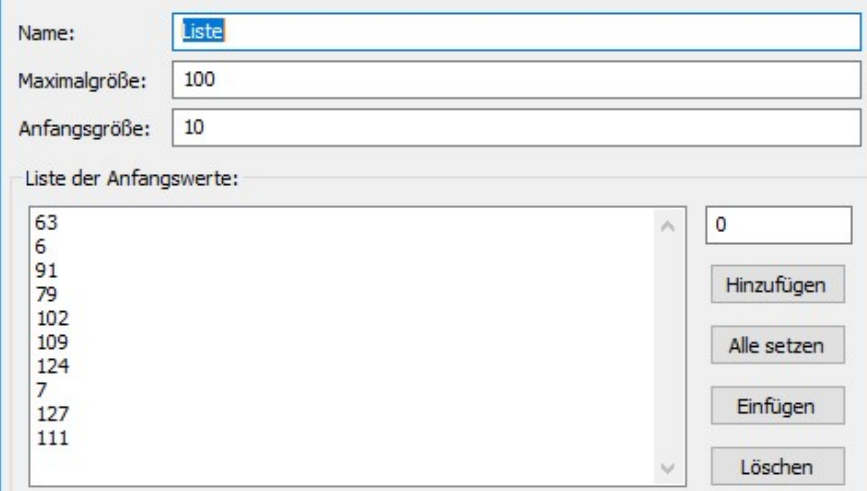

#### Variante 2 – ansprechen über Move Cursor

Der Befehl 0x79 gefolgt von einem Bytewert aus {0, 1, 2, 3} setzt den Positionszähler auf eines der vier 7-Segment-Anzeigen. Wenn anzeigbare Daten empfangen werden, wird das Zeichen an der aktuellen Cursorposition angezeigt, und der Cursor bewegt sich dann um einen Punkt vorwärts. Wenn ein Zeichen auf der vierten Stelle (ganz rechts) angezeigt wird, springt der Cursor zur ersten Stelle (ganz links).

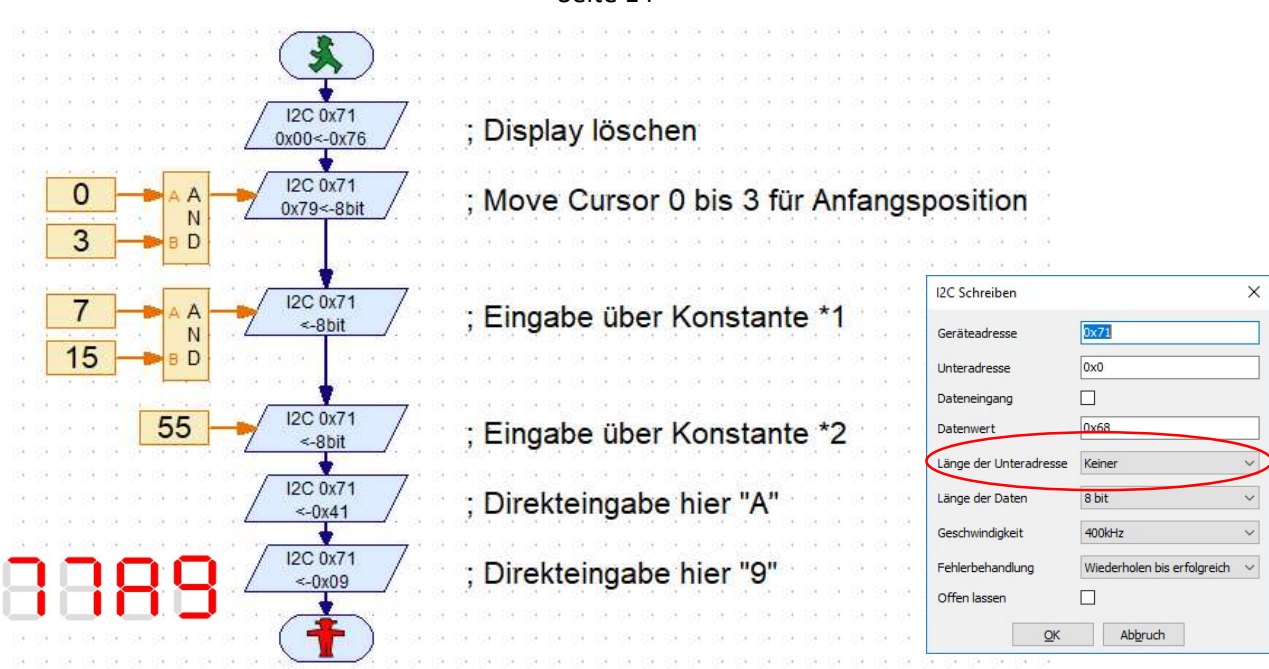

\*1 So können nur die Ziffern 0 bis 9 dargestellt werden. Zur Fehlervermeidung UND-Ver-knüpfung mit 15 zur Darstellung der letzten 4 Bits

\*2 Bin. Darstellung von 55 = 0011 0111; Darstellung der letzten 4 Bits - Anzeige 7

Über die direkte Eingabe im I²C-Element können auch weitere Zeichen eingegeben werden.

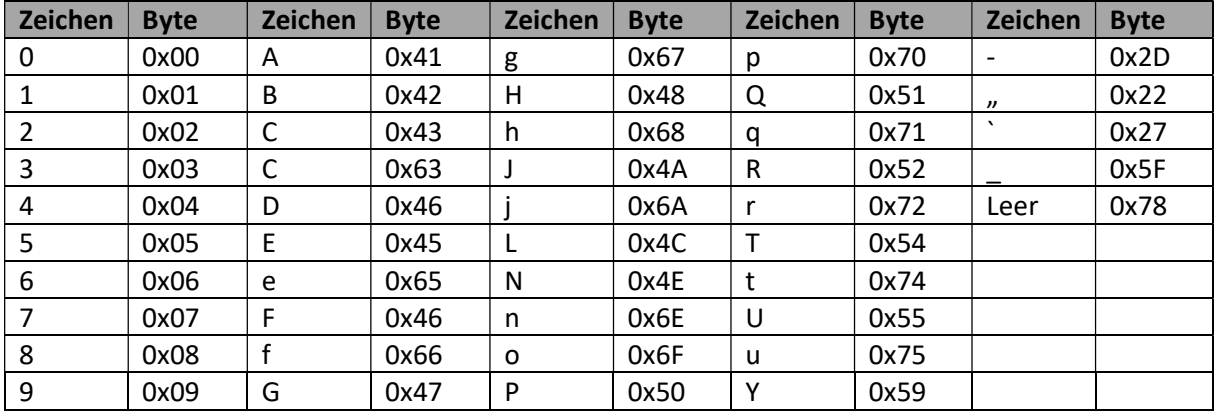

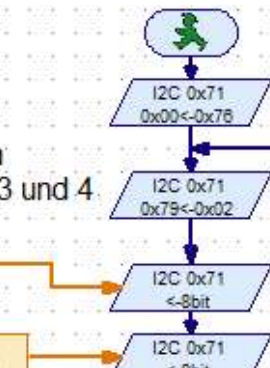

 $11$ 

 $\ddot{}$ 1

 $0,3s$ 

Beispiel für einen zweistlligen Zähler von 0 bis 99 an Stelle 3 und 4 Va  $10$ <- Sbit

10

Der Tastendruck wird in der Variablen gespeichert. Die Zehneranzeige erfolgt durch Division mit 10 und die Eineranzeige durch Errechnung des Modulo.

Seite 14

# Real Time Clock (RTC) DS1307

#### Für TX und TXT mit Levelshifter !

Für zahlreiche Anwendungen, die mit Zeitangaben arbeiten ist eine exakte Uhr hilfreich. Der Timer von Robo

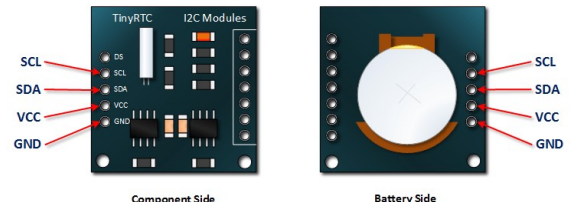

Pro ist dazu zu ungenau, kennt kein Datum und keine Uhrzeit und vergisst alles nach dem ausschalten. Daher sollte die Echtzeituhr über eine unabhängige Stromversorgung, wie das RTC1307 verfügen.

Die I²C-Adresse lässt sich nicht ändern und ist fest auf 0x68 eingestellt. Der DS1307 beherrscht lediglich zwei Befehle: einen

Schreib- und einen Lese-Modus, in denen Uhrzeit und Datum eingestellt bzw. ausgelesen werden.

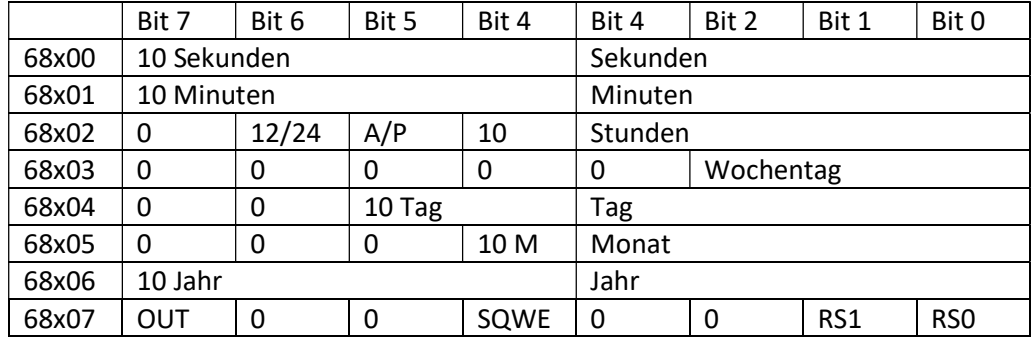

Ein sehr einfacher Robo Pro-Treiber für den DS1307 steht in der aktuellen Robo Pro-Version bereit. Die Module befinden sich Bibliothek / I²C / RealTimeClock-DS1307.

#### Stellen der RTC

Zum Stellen der Uhr wird Byte für Byte ein Write-Befehl an die Slave Adresse 0x68 Geschickt, gefolgt von der Registeradresse, in die geschrieben werden soll (Sub-adresse) und dem BCD-kodierten zugehörigen Bytewert das Uhrzeit- bzw.

Datumselement.

Das Clock Halt-Bit (CH) im Sekunden-Byte schaltet den Oszillator ab. (z.B. um den RTC als Stoppuhr zu verwenden siehe Beispiel)

#### Auslesen der RTC

Das Auslesen der Zeit erfolgt mit dem Read-Befehl an die Slave-Adresse 0x68, an den sich die Angabe der auszulesenden Register-Adresse anschließt. So können die BCD-Werte Byte für Byte ausgelesen werden.

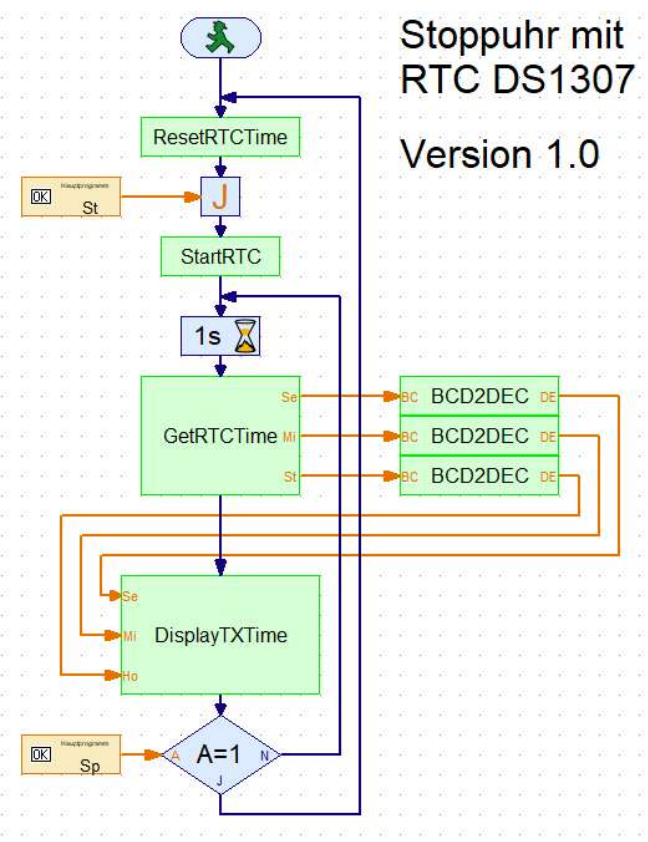

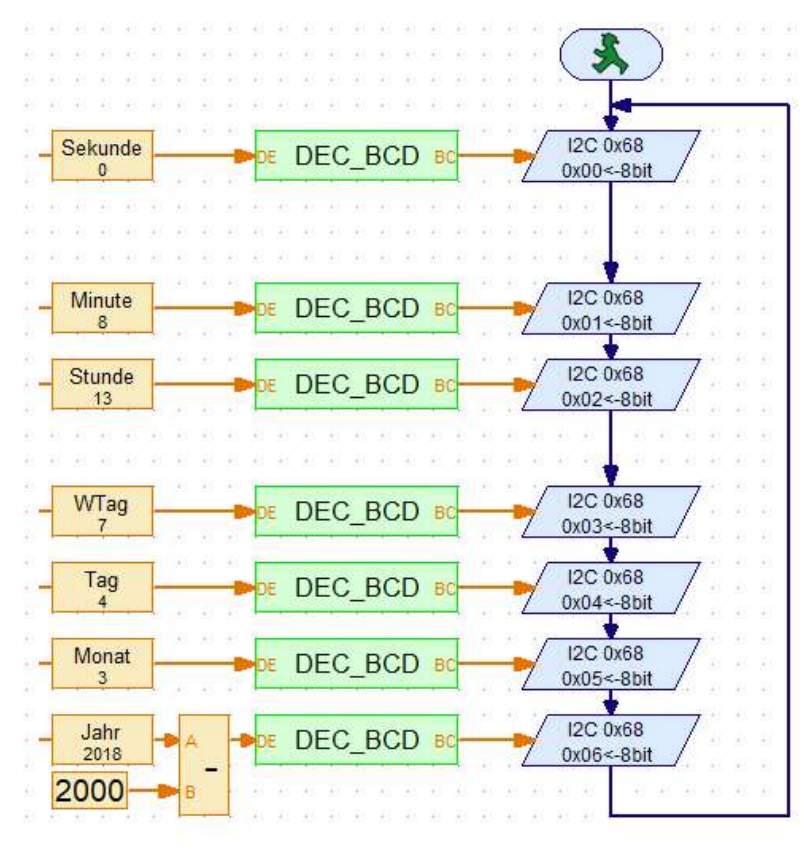

#### Beispiel für Eingabe aller Werte (inkl. Unterprogramm DEC\_BDC)

#### Beispiel für Ausgabe aller Werte (inkl. Unterprogramm BCD\_DEC)

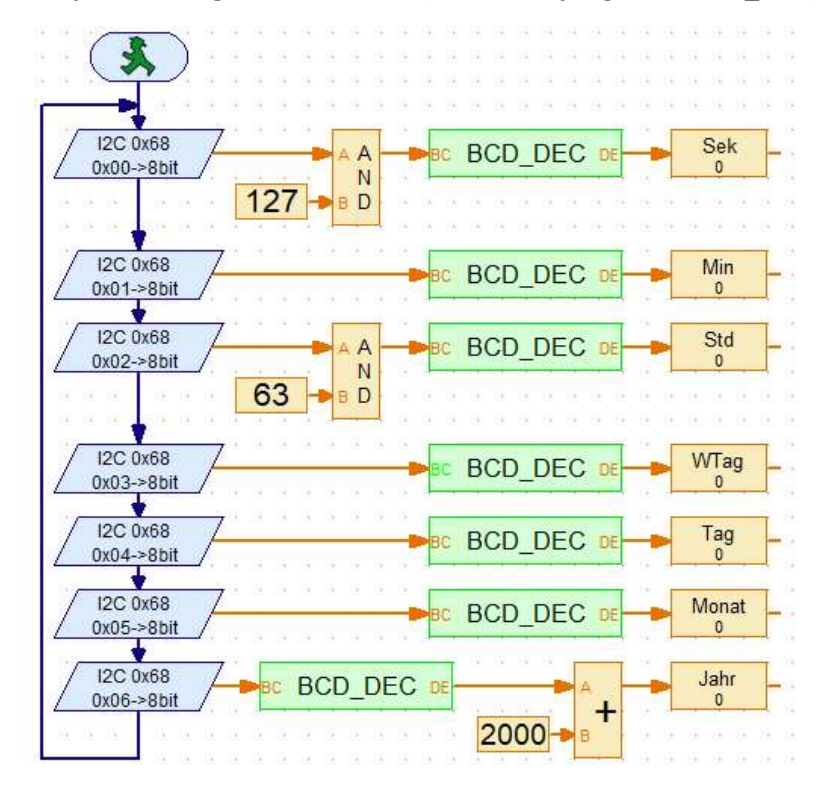

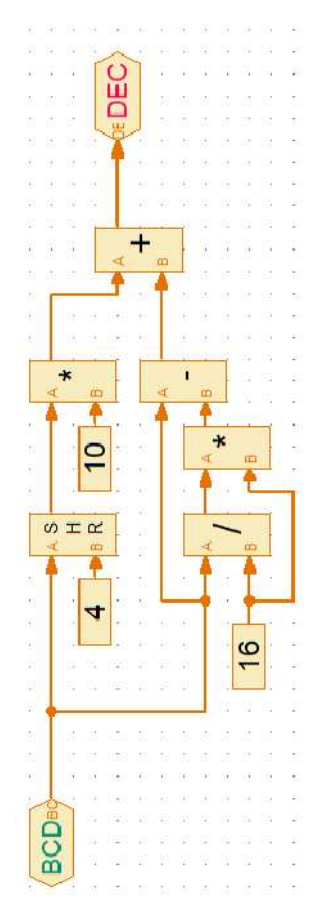

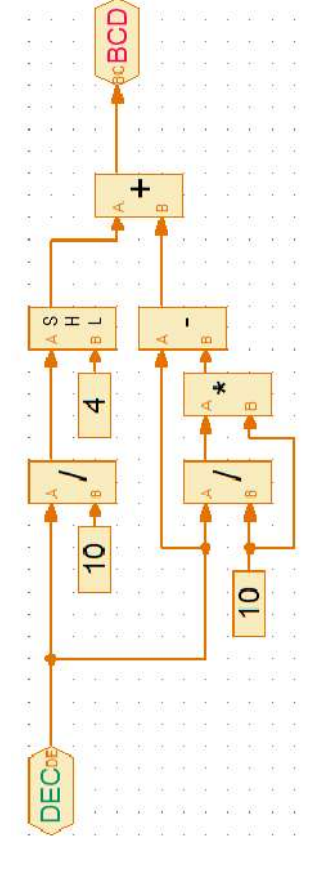

# Nunchuck

#### Für TX und TXT mit Levelshifter !

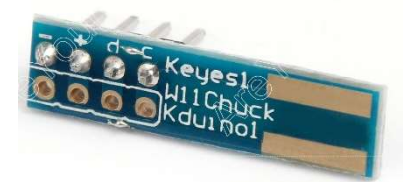

Die Videospielkonsole WII ermöglicht durch Verwendung einer Infrarotkamera und Beschleunigungssensoren dreidimensionale Spielerlebnisse. Dazu gibt es den an den Controller ansteckbaren Nunchuk mit einem analogen Joystick, zwei Tastern und einem 3-Achs-Beschleunigungs-sensor. Die Kommunikation erfolgt über das I²C Protokoll. Die technischen Daten sind: 3,3

Volt Stromversorgung; feste Adresse 0x52; Joystick mit zwei 30 K-Potentiometer – zwei digitale 8-bit-Werte von 0 bis 255.

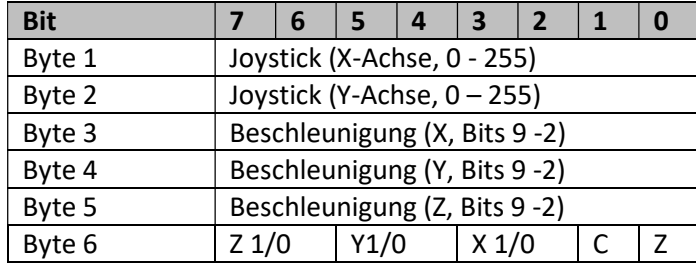

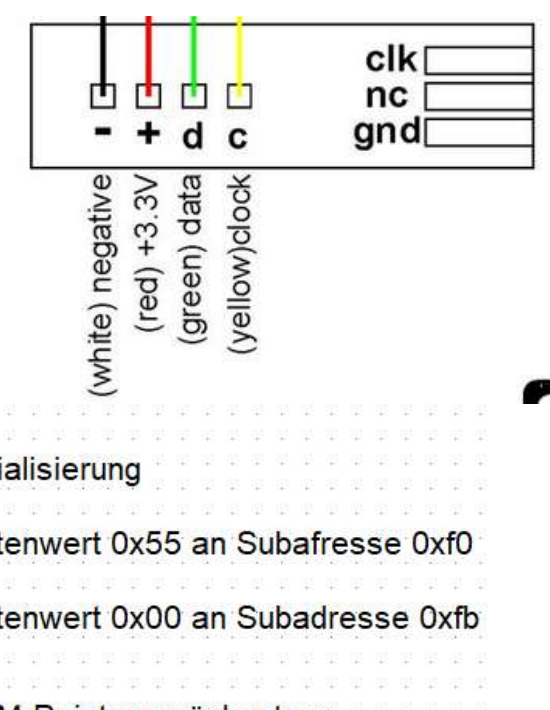

Bild rechts: Anschluss Belegung des Steckadapters für den Nunchuck

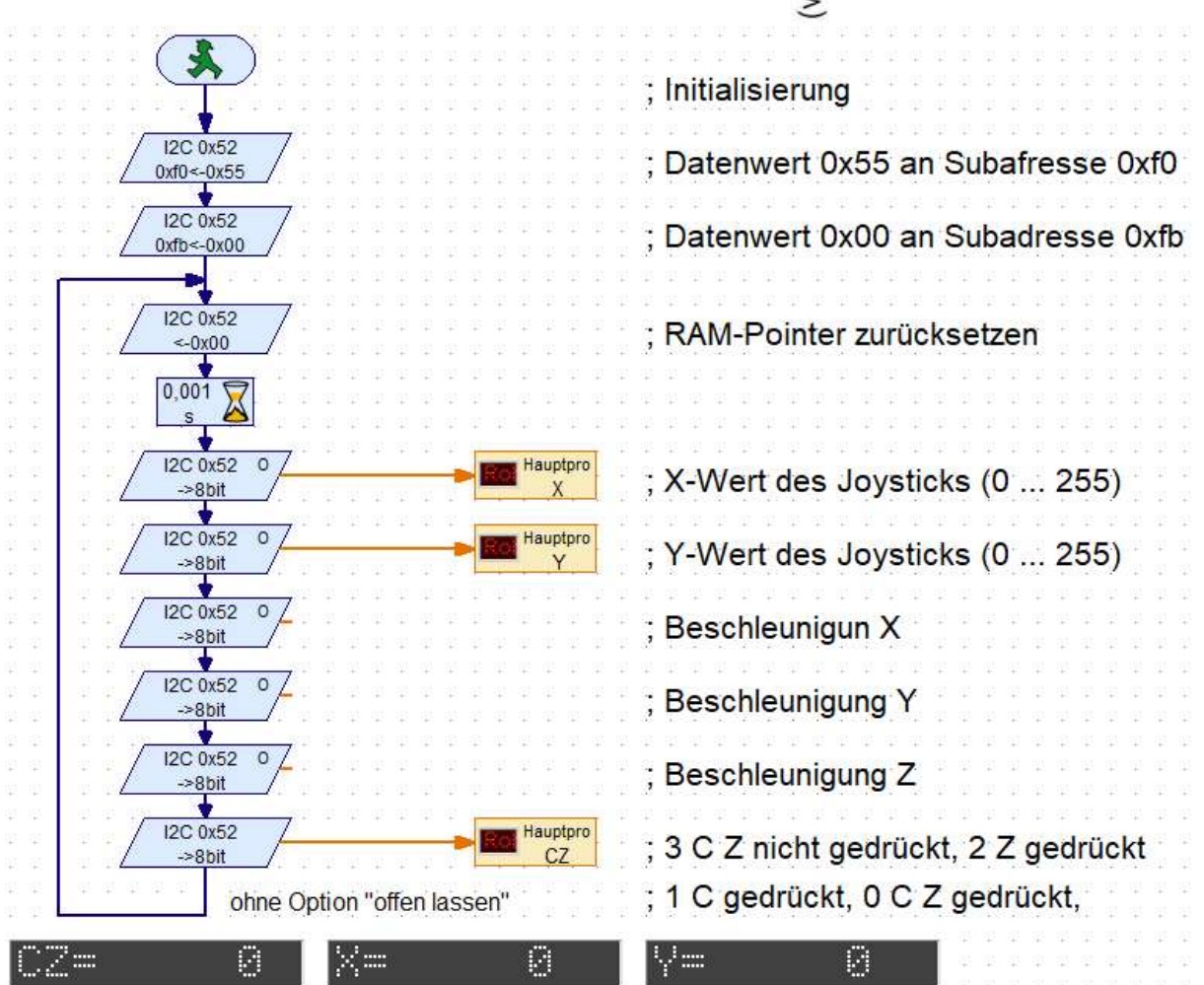

要要要要要

### Farbsensor TCS34725

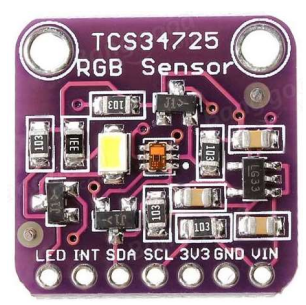

#### Was ist Licht?

Für die Bestimmung von Farben gibt es von FT einen Farbsensor. Er verfügt über eine rote LED, deren Licht von verschiedenfarbigen Flächen unterschiedlich stark reflektiert wird. Er erkennt also nicht die Farbe, sondern die Helligkeit der Reflexion. Das Ergebnis ist allerdings stark abhängig vom Abstand und vom Umgebungslicht. Eine Alternative sind RGBC-Farbsensoren, die die Farbe in die Farbbestandteile Rot, Grün, Blau und Weiß zerlegen und deren Anteil bestimmen. Sie sind genauer und unabhängig von Umwelteinflüssen.

Als Licht wird das Spektrum der für Menschen sichtbaren Wellenlänge elektromagnetischer Strahlung bezeichnet. Es umfasst die Wellenlänge von 380 nm (violett) bis 780 nm (dunkelrot). Weißes Licht ist eine Mischung der Frequenzen aus dem gesamten Spektrum.

#### Was sind Farben?

Farbe entsteht, wenn man nur ein Teil des Lichtspektrums sieht. Ein Objekt erscheint farbig, wenn seine Oberfläche nur einen ausgewählten Frequenzbereich des sichtbaren Lichtes reflektiert. Der Sensor misst also die Frequenzbereiche des vom Objekt reflektierten Lichtes.

#### TCS34725

Die Fotodioden zur Farbbestimmung sind mit einem IR-Filter ausgestattet. Die Platine besitzt außerdem eine LED, mit der das Objekt beleuchtet wird. Die technischen Daten sind:

Betriebsspannung: 3,3-5 Volt (um den Sensor mit beiden Spannungen nutzen zu können sollte der Anschluss Vin statt 3V3 benutzt werden). Stromaufnahme: 0,235 mA; I²C-Adresse: fest auf 0x29; I²C-Geschwindigkeit: 400 kbit/s. Der LED-Sensor hat eine Farbtemperatur von 4150 K. Wenn nur die Helligkeit oder Farbtemperatur gemessen werden soll, kann die LED abgeschaltet werden (Kontakt LED mit GND-Anschluss verbinden)

Ein Command-(Byte-)Befehl ist an einem gesetzten Bit7 (0x80) erkennbar, gefolgt von der Selektion des Leseoder Schreibmodus in Bit 5 und 6. In den Bits 0-4 stehen die Adressen des Registers, das nachfolgend (zuerst) gelesen bzw. beschrieben werden soll.

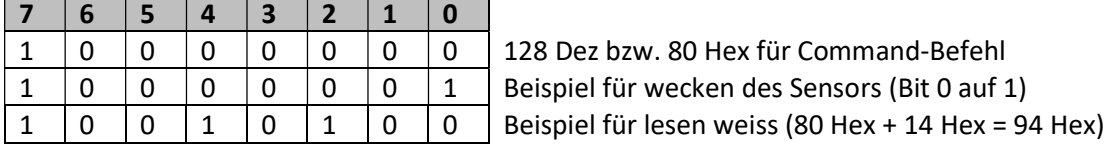

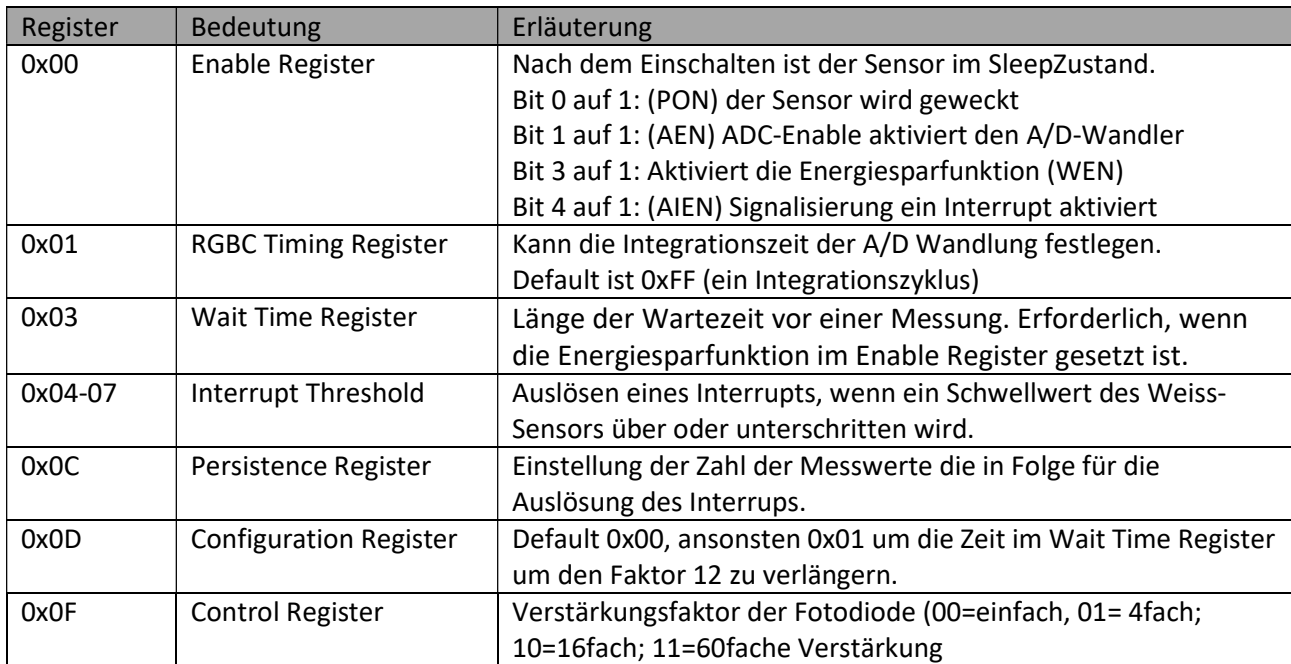

#### Für TX und TXT mit Levelshifter !

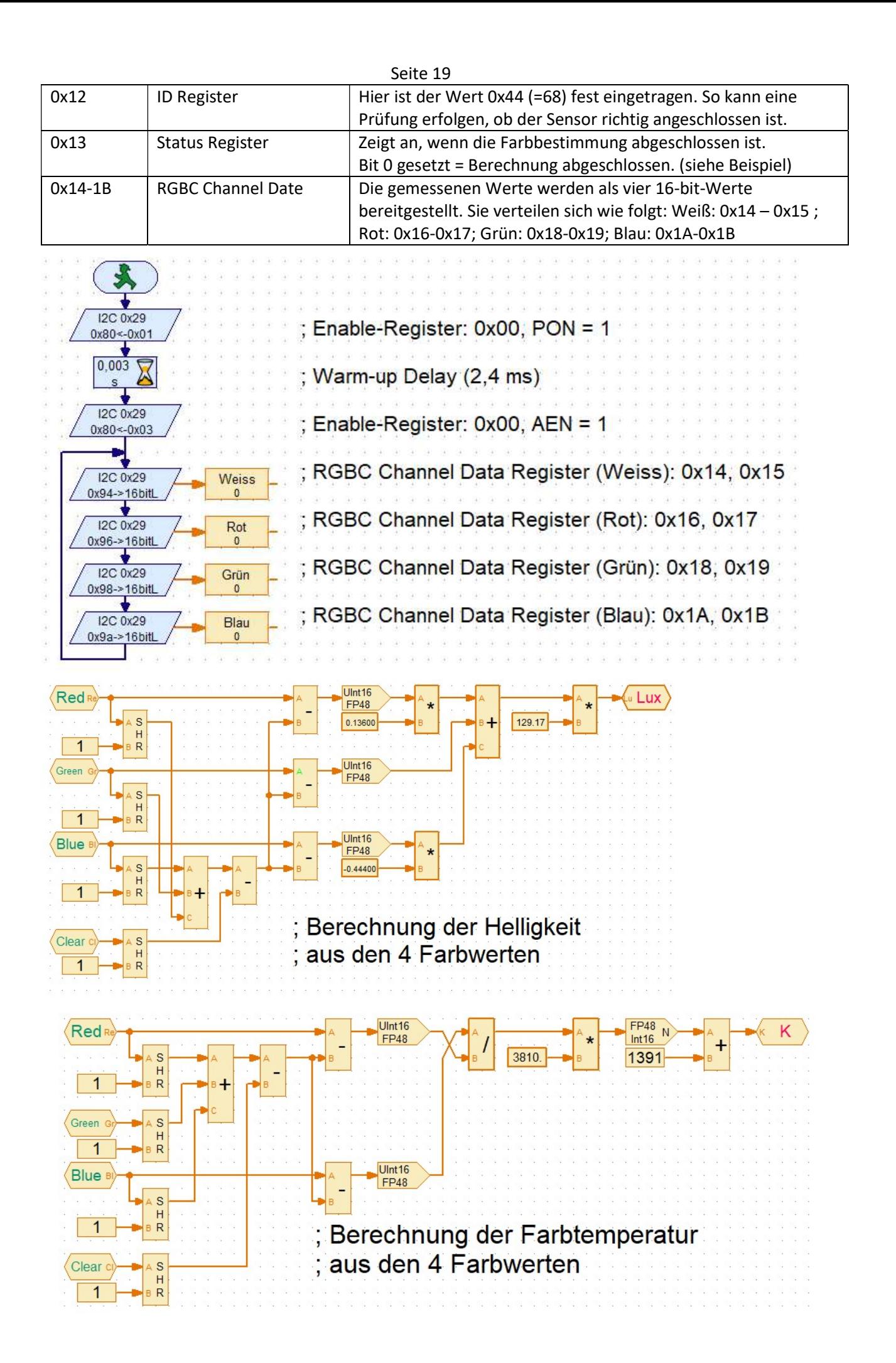

# LCD03-Display

STORESSERESSERES

Axel Chobe

#### Seite 20

#### Für TX und TXT mit Levelshifter !

. Bibliotheken sind bereits in RoboPro enthalten. Die Helligkeit Das Display hat 2 Zeilen a 16 Zeichen. Es hat die feste Adresse 0x63 und wird mit 5 Volt betrieben. Die dazugehörigen der LED-Hintergrundbeleuchtung kann mit einem auf der Platine angebrachten Poti mit einem kleinen Schraubenzieher manuell eingestellt werden.

Links ein Beispiel für einfache Textausgabe.

Daneben die Beschaltung vom I²C-Bus: GND | SCL | SDA | VCC LCD\_begin Rechts der Hinweis auf Jumpermode (I²C ohne Jumper) **LCD** backlight 1 Ş.  $\overline{c}$ LCD\_cursor  $\overline{1}$ J **LCD** write Axel Chobe Mode jumper<br>open = 12C control<br>closed = Serial control LCD end LCD\_begin LCD begin Entrée  $\sum_{i=1}^{n}$ Löschen des Bildschirms ₹ Cursor an erste Position clear I2C 0x63 Cursor nicht anzeigen  $0x00$  <-  $0x0c$ home I2C 0x63  $0x00$  <-0x01 no cursor I2C 0x63  $0x00$  <-0x04 Sortie Entrée  $\overline{1}$ Übergabewert  $1 = an$ Übergabewert  $0 = a$ us **LCD** backlight  $A>0$ boolean backlight on I2C 0x63 I2C 0x63  $0x00 \le -0x14$  $0x00 \le -0x13$ backlight off Sortie Übergabewert 2 = Zeile Entrée  $\overline{2}$ Übergabewert  $1 =$  Spalte I2C 0x63  $\overline{0}$  $0x00 \le -0x03$ LCD cursor I2C 0x63 0 Line  $\leq$ -8 hit J I2C 0x63 Column <-8bit J

Sortie

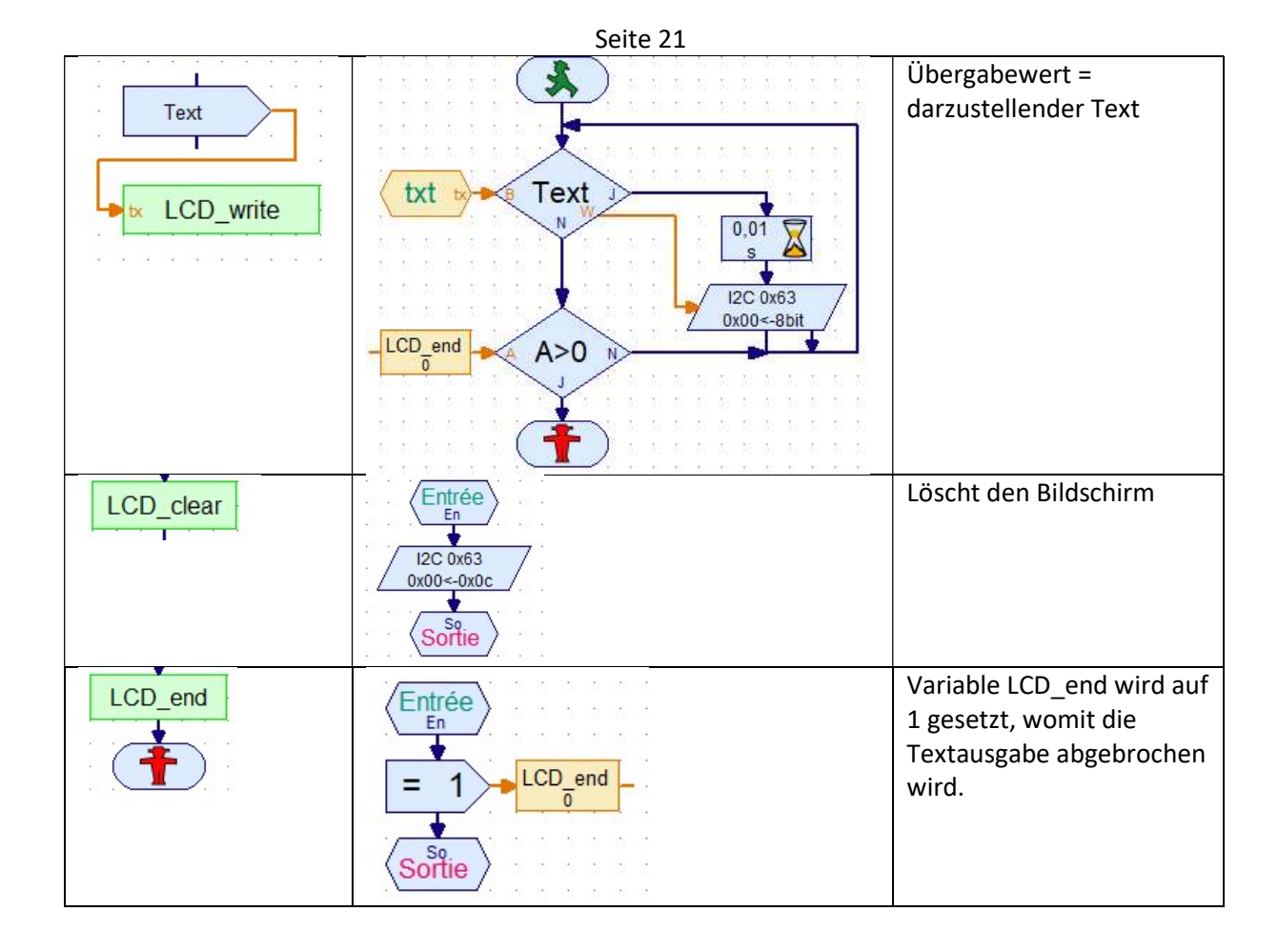

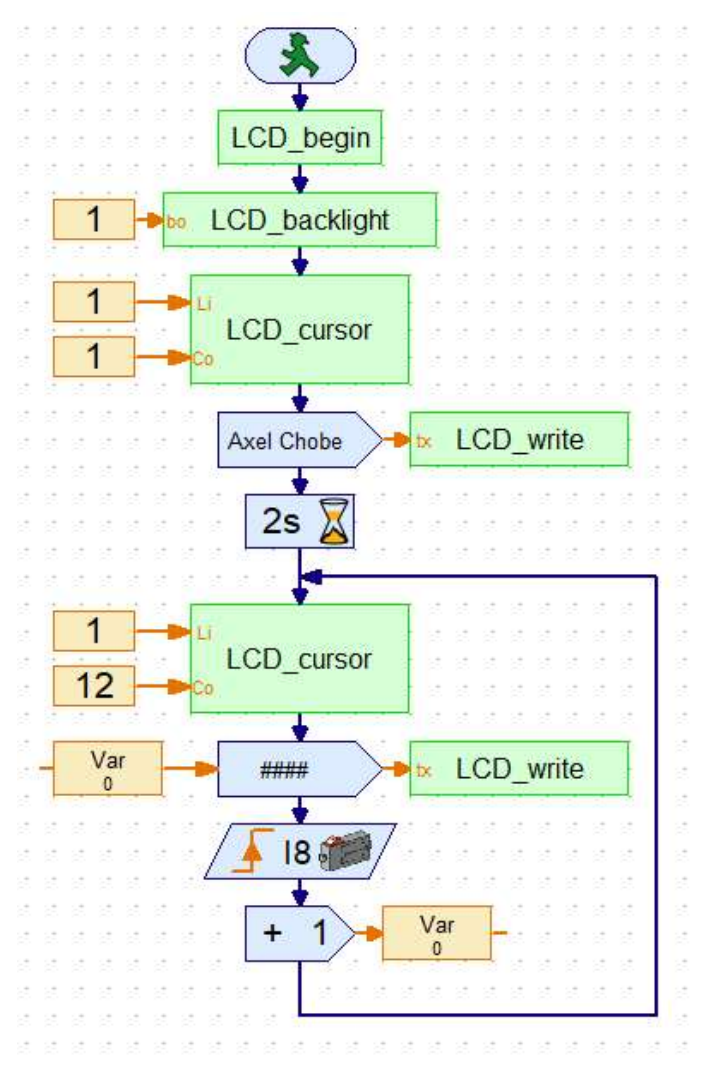

Beispiel für eine Textausgabe und einem Zähler über Taster 8. Als Platzhalter werden im Textanzeige Element Rautezeichen eingetragen.

## Servo-Driver PCA9685

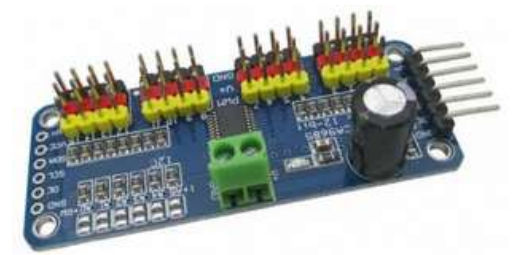

Die Fischertechnik-Controller TX und TXT können keine Servo-Motoren ansprechen. Immer wenn eine schnelle und Winkelgenaue Motorbewegung benötigt wird, ist ein Sensor einem ausgewachsenen Elektromotor vorzuziehen. Servo-Motoren sind 5V-Elektromotoren mit einer Steuerelektronik, die über ein pulsweitenmoduliertes (PWM)-Signal gesteuert wird.

Folgendes Programm gibt es unter der Adresse:

http://ftcommunity.de/data/downloads/robopro/i2cpca9685servoansteuerungversion2.0.rpp

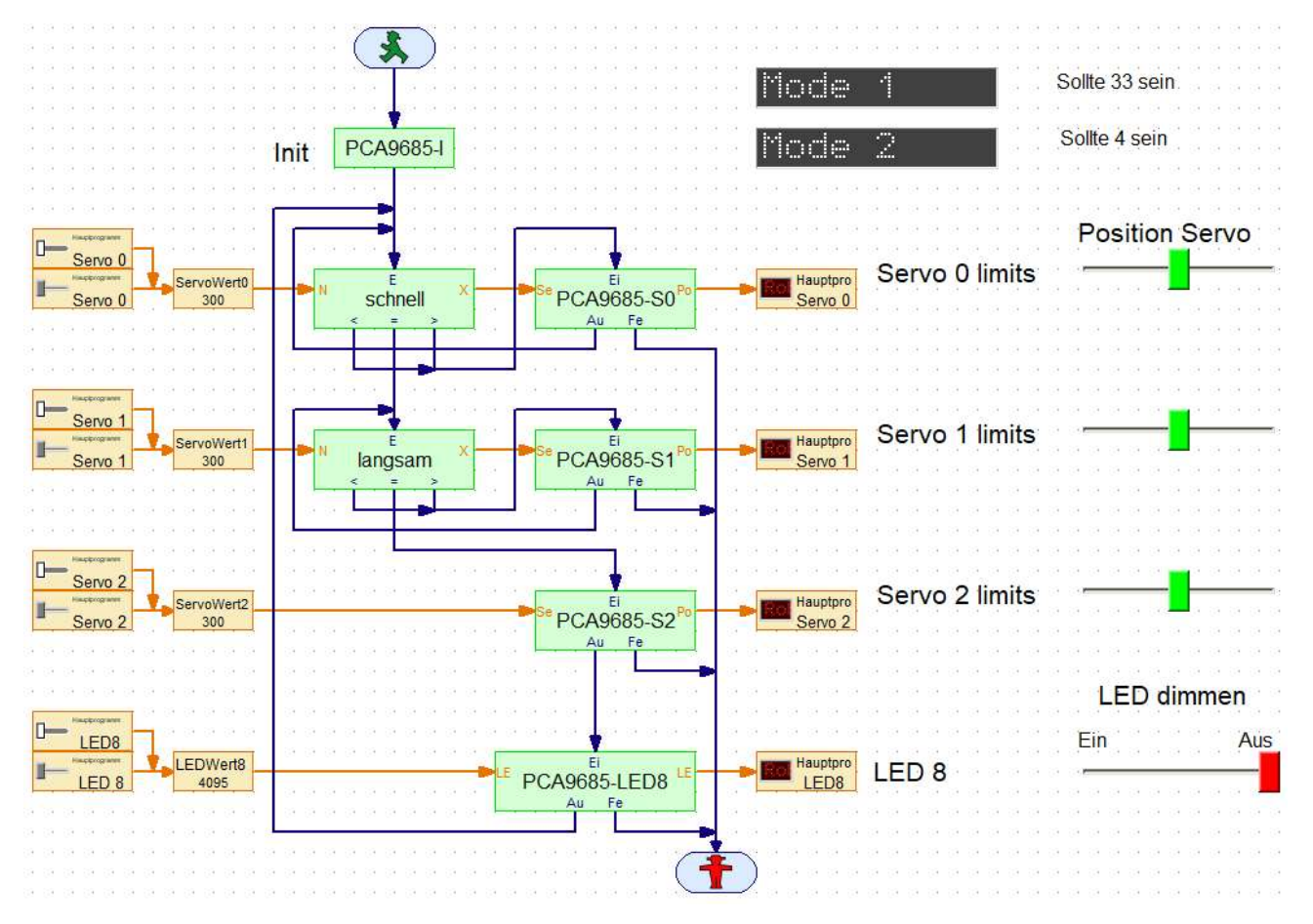

Die Geschwindigkeit kann eingestellt werden indem man ein Unterprogramm vorschaltet (schnell, langsam). Ein neues UP extra für LEDs. LED kann aus-, eingeschaltet oder gedimmt werden. Die Mittelstellung der Servos sollte man an jeden Servo anpassen. Dazu die Servowerte in die entsprechenden Regler eintragen. Momentan ist eingestellt 200 / 300 / 400, wobei 200 die rechte -, 300 die mittel- und 400 die linke Position ist.

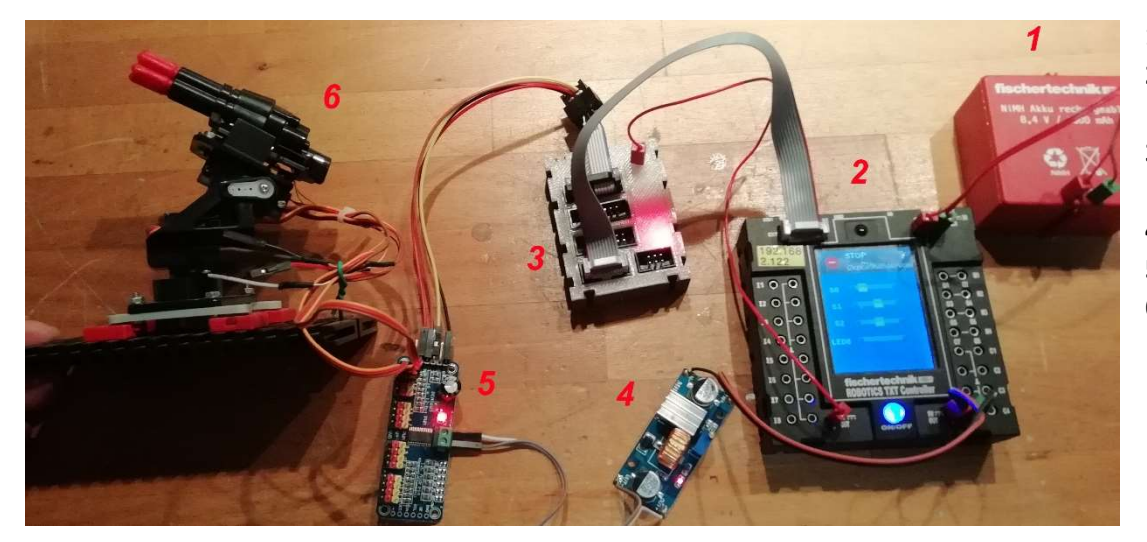

1 Stromversorgung 2 TXT-Controller mit Programm 3 ft-Extender siehe Seite 8 4 Wandler 9V-5V 5 Servo PCA9685 6 Neige-Schwenk- Gehäuse mit 2 Servos und aufgeschraubten Raketenwerfer RC V959

#### Mini-I²C-Servo-Adapter

Seite 23

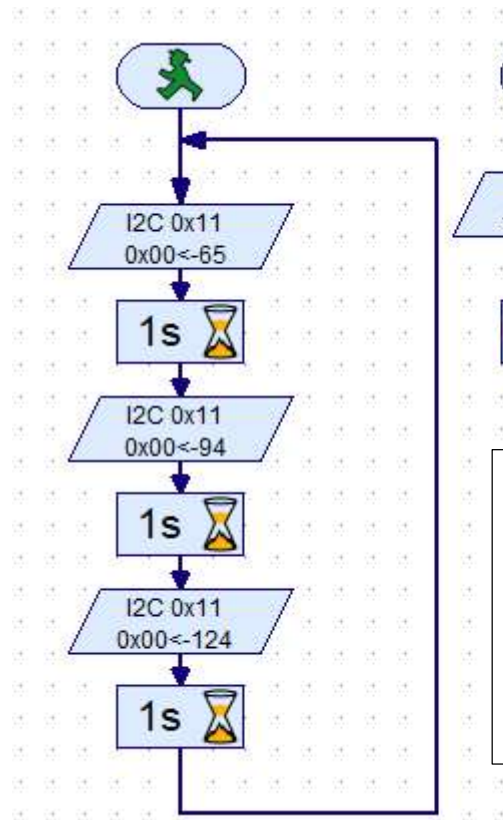

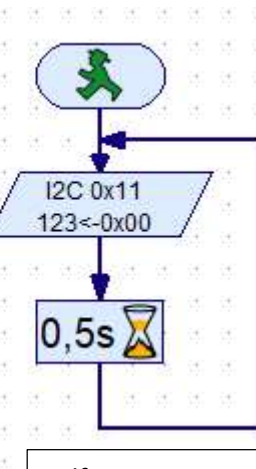

Hilfsprogramm von Kali falls sich das Programm aufhängt, weil keine Aktivitäten auf dem Bus stattfinden.

55 55 55 55 55 55 55  $\langle \vec{q} \rangle$ 06 06 06 06 06 06 Für TX und TXT mit Levelshifter !

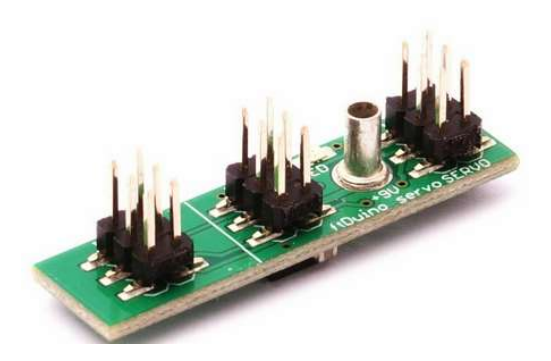

Der von Peter Habermehl entwickelte Servo-Adapter besitzt 2 Kanäle. Die Spannungsversorgung erfolgt über die 9 V Fischertechnikbuchse. Der I²C-Bus kann durchgeschleift werden.

Die Adresse ist 0x11 und die Kanäle sind 0x00 und 0x01.

Linksanschlag  $= 63$  $Mitte = 94$ Rechtsanschlag = 125

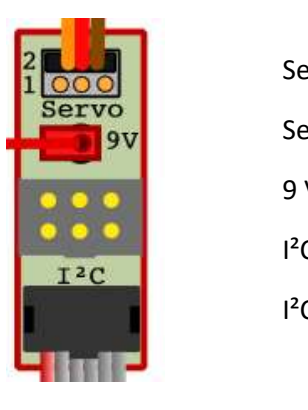

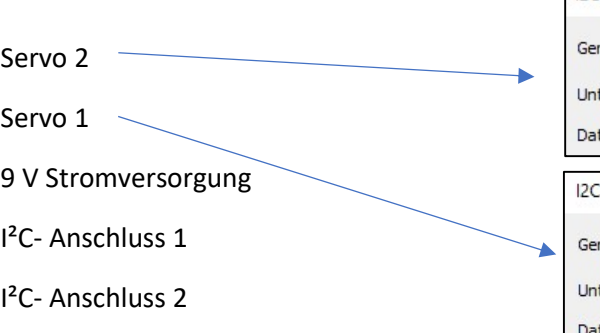

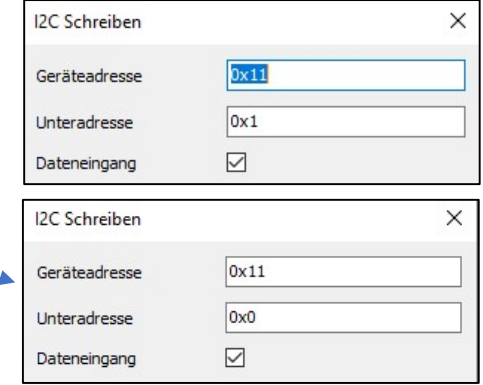

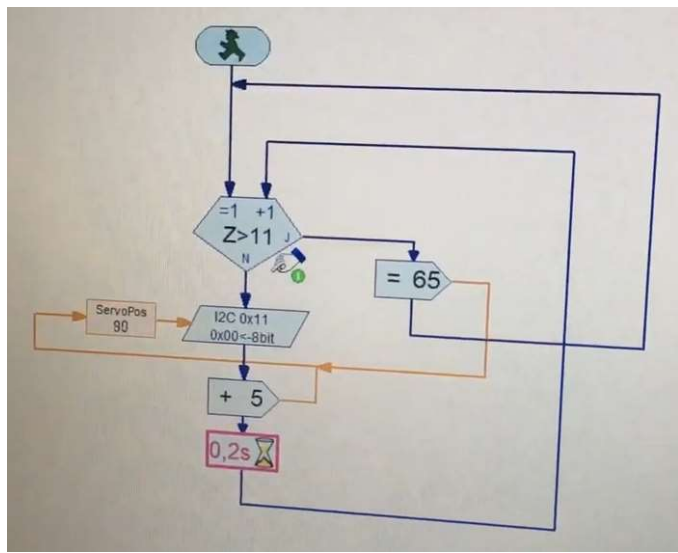

Beispielprogramm für schrittweise Bewegung

# OLED 128X64 Display SSD 1306

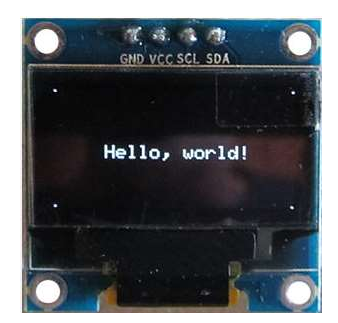

Für das kostengünstige OLED-Display gibt es von Cristian Bergschneider und Stefan Fuss unter https://github.com/elektrofuzzis/oled ein Beispielprogramm. Dort sind jede Menge Unterprogramme, von denen nur die relevanten besprochen werden

sollen. X1-0, Y1-0

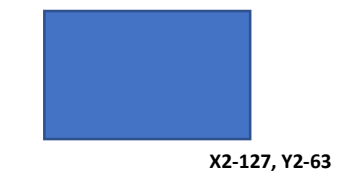

Darstellbar sind:

- Einzelne Pixel
- Zeichen in 8 Zeilen ( 0 bis 7) mit je 16 Zeichen
- Grafische Elemente innerhalb der angegebenen Werte für X und Y

Grundaufbau

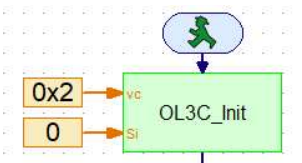

Initialisierung des Displays. Einschalten und Bildschirm löschen

Hier können nun die gewünschten Elemente eingefügt werden. (siehe Tabelle)

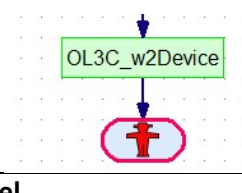

Schreibt den Display Buffer ins OLED Display

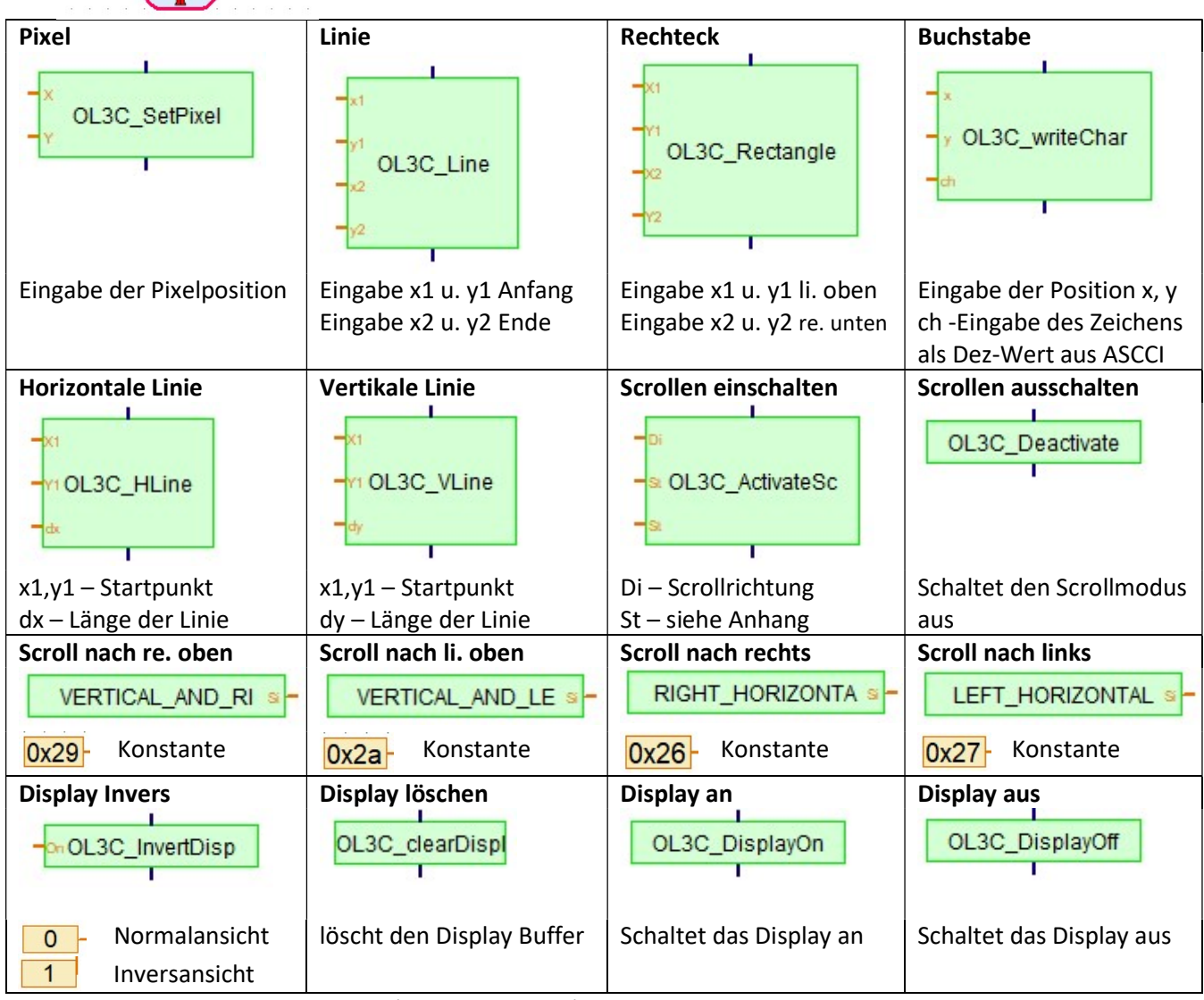

Horizontal – jeweilige Zeile von - bis (St 0x0 bis St 0x7) Vertikal – z.B. St 0x0 bis St 0xF nur nach oben,